# iMana iManager

www.novell.com 1.5 QUICK REFERENCE GUIDE

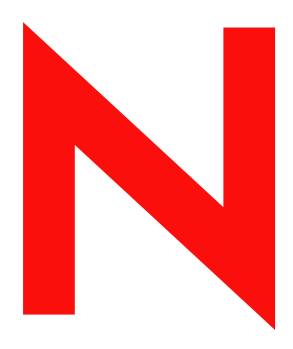

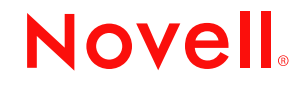

#### **Legal Notices**

Novell, Inc. makes no representations or warranties with respect to the contents or use of this documentation, and specifically disclaims any express or implied warranties of merchantability or fitness for any particular purpose. Further, Novell, Inc. reserves the right to revise this publication and to make changes to its content, at any time, without obligation to notify any person or entity of such revisions or changes.

Further, Novell, Inc. makes no representations or warranties with respect to any software, and specifically disclaims any express or implied warranties of merchantability or fitness for any particular purpose. Further, Novell, Inc. reserves the right to make changes to any and all parts of Novell software, at any time, without any obligation to notify any person or entity of such changes.

This product may require export authorization from the U.S. Department of Commerce prior to exporting from the U.S. or Canada.

Copyright © 2002 Novell, Inc. All rights reserved. No part of this publication may be reproduced, photocopied, stored on a retrieval system, or transmitted without the express written consent of the publisher.

U.S. Patent No. 5,157,663; 5,349,642; 5,455,932; 5,553,139; 5,553,143; 5,572,528; 5,594,863; 5,608,903; 5,633,931; 5,652,859; 5,671,414; 5,677,851; 5,692,129; 5,701,459; 5,717,912; 5,758,069; 5,758,344; 5,781,724; 5,781,724; 5,781,733; 5,784,560; 5,787,439; 5,818,936; 5,828,882; 5,832,274; 5,832,275; 5,832,483; 5,832,487; 5,850,565; 5,859,978; 5,870,561; 5,870,739; 5,873,079; 5,878,415; 5,878,434; 5,884,304; 5,893,116; 5,893,118; 5,903,650; 5,903,720; 5,905,860; 5,910,803; 5,913,025; 5,913,209; 5,915,253; 5,925,108; 5,933,503; 5,933,826; 5,946,002; 5,946,467; 5,950,198; 5,956,718; 5,956,745; 5,964,872; 5,974,474; 5,983,223; 5,983,234; 5,987,471; 5,991,771; 5,991,810; 6,002,398; 6,014,667; 6,015,132; 6,016,499; 6,029,247; 6,047,289; 6,052,724; 6,061,743; 6,065,017; 6,094,672; 6,098,090; 6,105,062; 6,105,132; 6,115,039; 6,119,122; 6,144,959; 6,151,688; 6,157,925; 6,167,393; 6,173,289; 6,192,365; 6,216,123; 6,219,652; 6,229,809. Patents Pending.

Novell, Inc. 1800 South Novell Place Provo, UT 84606 U.S.A.

www.novell.com

Novell iManager 1.5 Quick Reference Guide October 2002

**Online Documentation:** To access the online documentation for this and other Novell products, and to get updates, see www.novell.com/documentation.

#### **Novell Trademarks**

ConsoleOne is a registered trademark of Novell, Inc. in the United States and other countries. eDirectory is a trademark of Novell, Inc. NDS is a registered trademark of Novell, Inc. in the United States and other countries. NetWare is a registered trademark of Novell, Inc. in the United States and other countries. NMAS is a trademark of Novell, Inc.

Novell is a registered trademark of Novell, Inc. in the United States and other countries. Novell Client is a trademark of Novell, Inc.

#### **Third-Party Trademarks**

All third-party trademarks are the property of their respective owners.

# **[Contents](#page-6-0)**

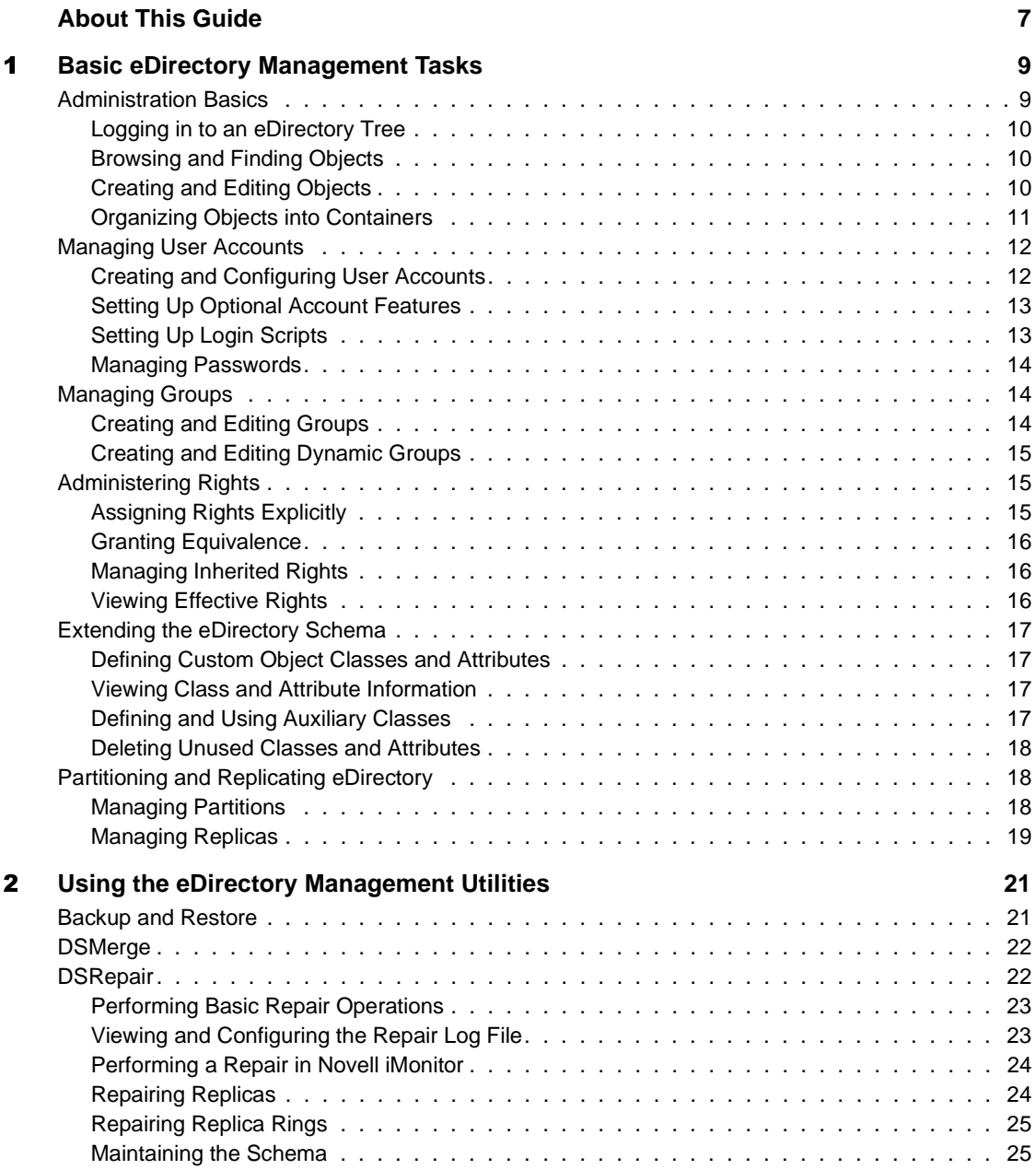

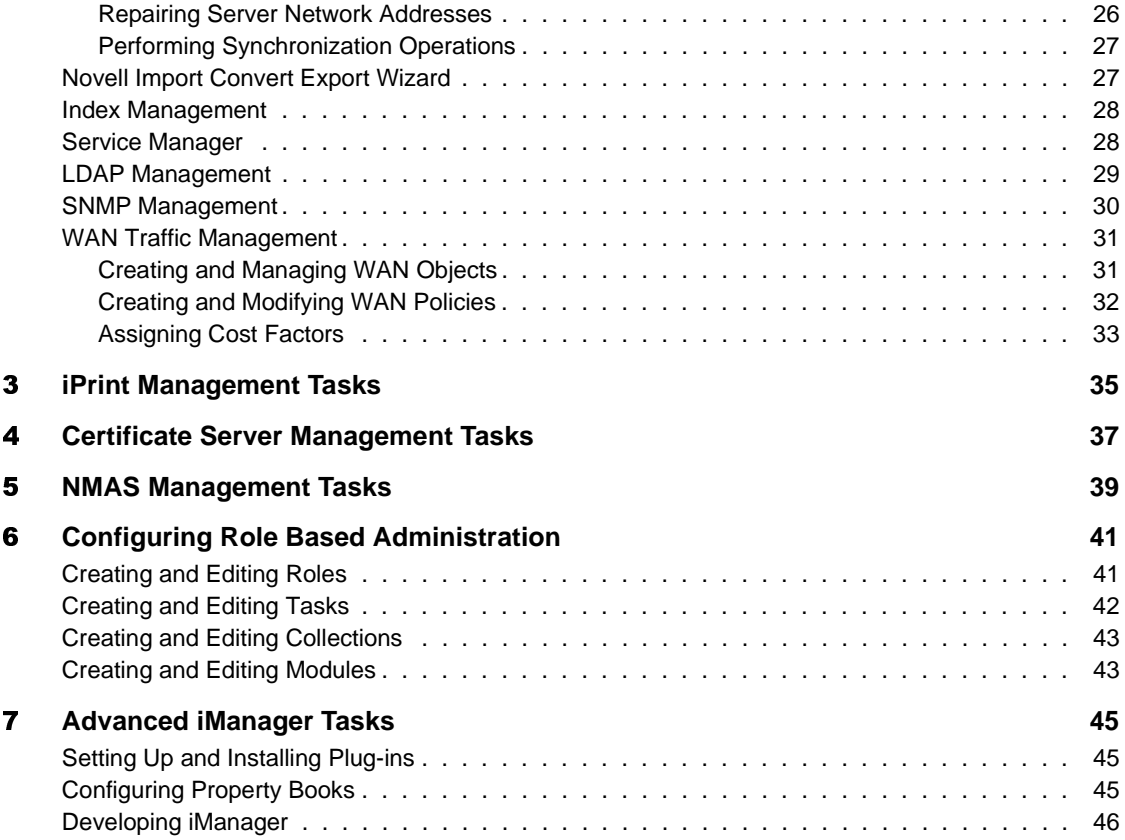

### <span id="page-6-0"></span>**About This Guide**

This guide contains steps for performing eDirectory™ management tasks in Novell® iManager. This guide contains the following sections:

- [Chapter 1, "Basic eDirectory Management Tasks," on page 9](#page-8-2)
- [Chapter 2, "Using the eDirectory Management Utilities," on page 21](#page-20-2)
- [Chapter 3, "iPrint Management Tasks," on page 35](#page-34-1)
- [Chapter 4, "Certificate Server Management Tasks," on page 37](#page-36-1)
- [Chapter 5, "NMAS Management Tasks," on page 39](#page-38-1)
- [Chapter 6, "Configuring Role Based Administration," on page 41](#page-40-2)
- [Chapter 7, "Advanced iManager Tasks," on page 45](#page-44-3)

#### **Additional Documentation**

For more detailed information on competing the tasks listed in this guide, see the *Novell iManager 1.5 Administration Guide*, and the *Novell eDirectory 8.7 Administration Guide*.

#### **Documentation Updates**

For the most recent version of the *Novell iManager 1.5 Quick Reference Guide*, see the [Novell iManager 1.5](http://www.novell.com/documentation/lg/imanage15/index.html) (http://www.novell.com/documentation/ lg/imanage15/index.html) Web Site.

#### **Documentation Conventions**

In this documentation, a greater-than symbol  $(>)$  is used to separate actions within a step and items within a cross-reference path.

A trademark symbol  $(\mathbb{R}, \mathbb{M}, \text{etc.})$  denotes a Novell trademark. An asterisk  $(\mathbb{K})$ denotes a third-party trademark.

When a single pathname can be written with a backslash for some platforms or a forward slash for other platforms, the pathname is presented with a backslash. Users of platforms that require a forward slash, such as UNIX, should use forward slashes as required by your software.

# <span id="page-8-2"></span><span id="page-8-0"></span>1 **Basic eDirectory Management Tasks**

#### **In This Chapter**

- ["Administration Basics" on page 9](#page-8-1)
- ["Managing User Accounts" on page 12](#page-11-0)
- ["Managing Groups" on page 14](#page-13-1)
- ["Administering Rights" on page 15](#page-14-1)
- ["Extending the eDirectory Schema" on page 17](#page-16-0)
- ["Partitioning and Replicating eDirectory" on page 18](#page-17-1)

#### <span id="page-8-1"></span>**Administration Basics**

#### **In This Section**

- ["Logging in to an eDirectory Tree" on page 10](#page-9-0)
- ["Browsing and Finding Objects" on page 10](#page-9-1)
- ["Creating and Editing Objects" on page 10](#page-9-2)
- ["Organizing Objects into Containers" on page 11](#page-10-0)

For more detailed information and instructions, see "Using Novell iManager" in the *Novell iManager 1.5 Administration Guide*.

# <span id="page-9-0"></span>**Logging in to an eDirectory Tree**

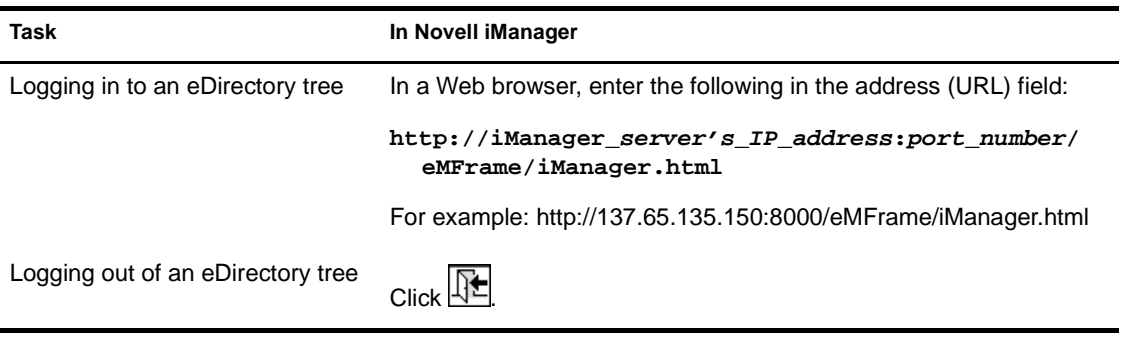

#### <span id="page-9-1"></span>**Browsing and Finding Objects**

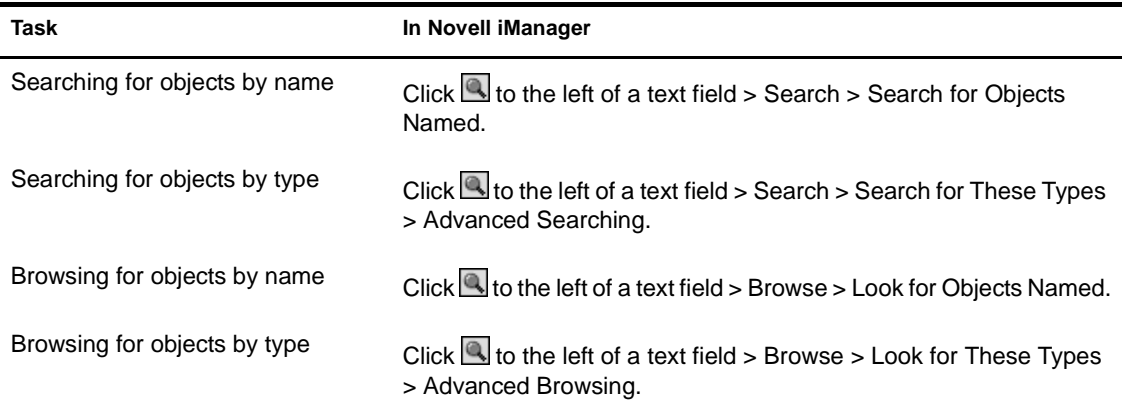

#### <span id="page-9-2"></span>**Creating and Editing Objects**

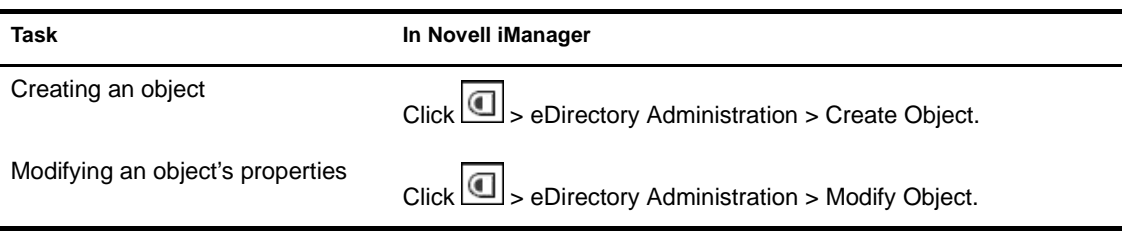

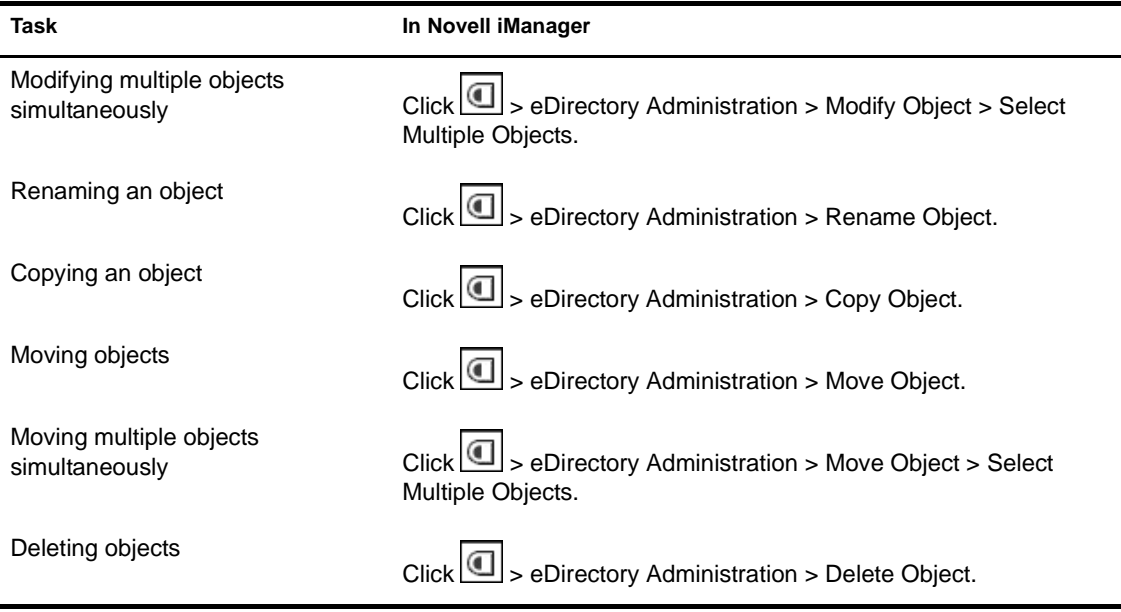

# <span id="page-10-0"></span>**Organizing Objects into Containers**

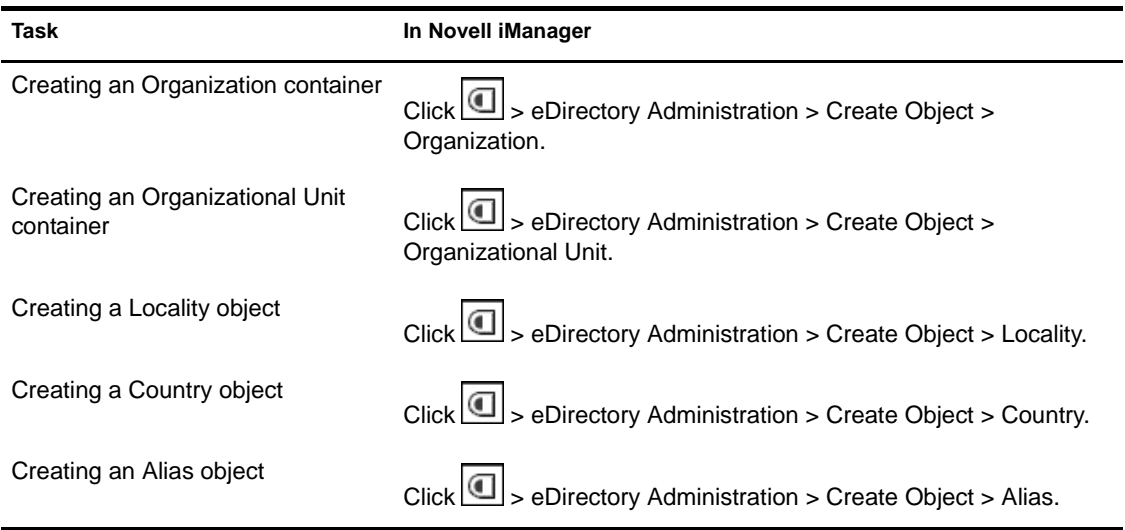

## <span id="page-11-0"></span>**Managing User Accounts**

#### **In This Section**

- ["Creating and Configuring User Accounts" on page 12](#page-11-1)
- ["Setting Up Optional Account Features" on page 13](#page-12-0)
- ["Setting Up Login Scripts" on page 13](#page-12-1)
- ["Managing Passwords" on page 14](#page-13-0)

#### <span id="page-11-1"></span>**Creating and Configuring User Accounts**

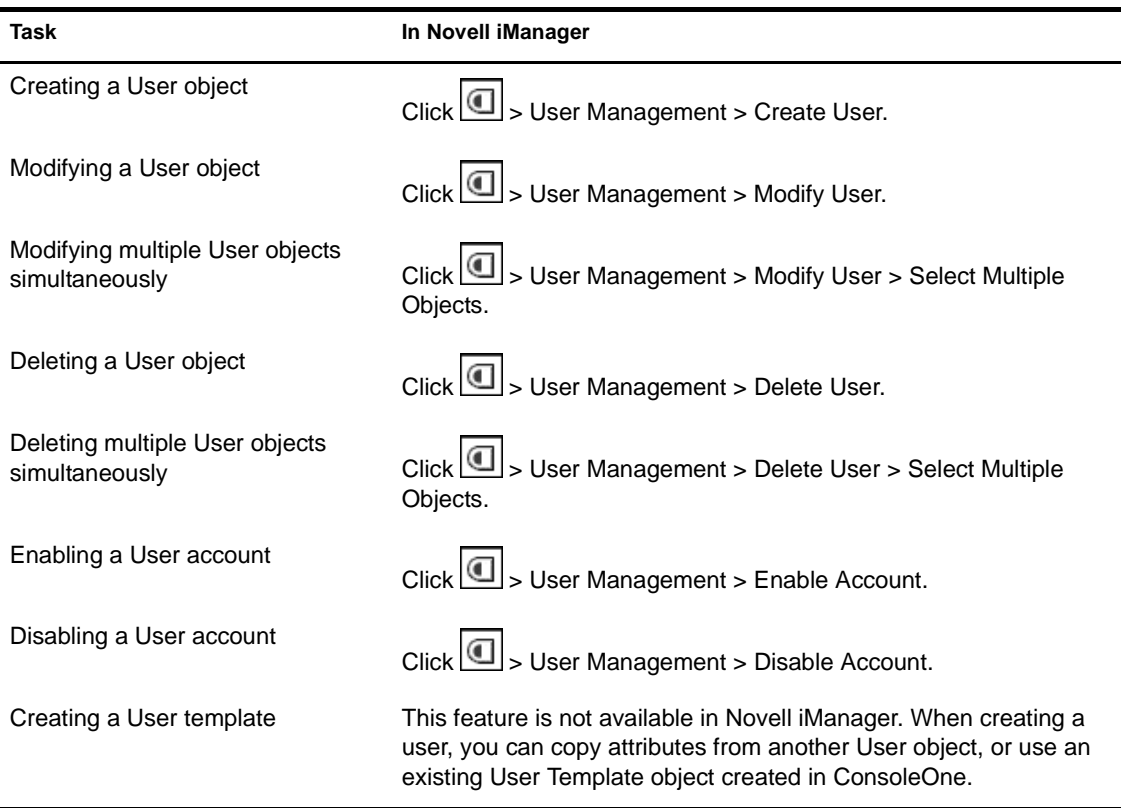

#### <span id="page-12-0"></span>**Setting Up Optional Account Features**

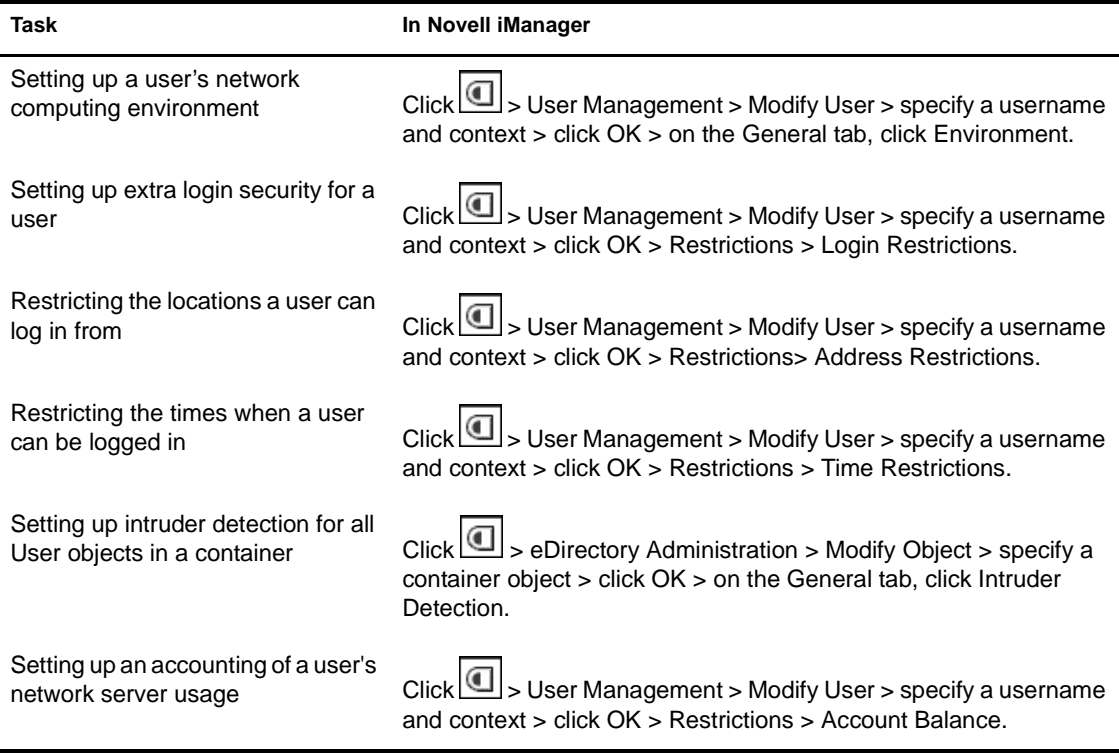

#### <span id="page-12-1"></span>**Setting Up Login Scripts**

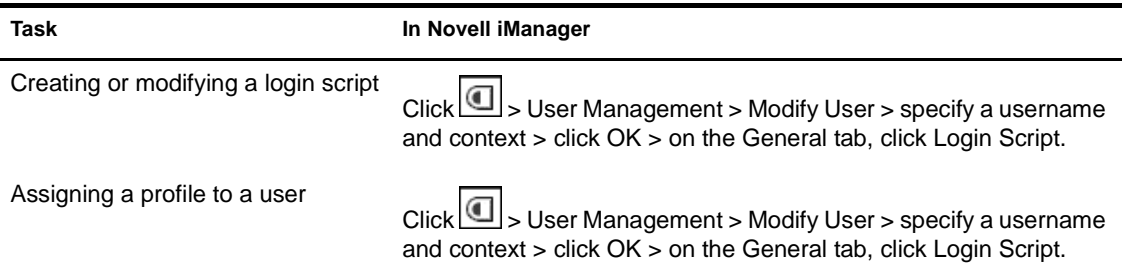

#### <span id="page-13-0"></span>**Managing Passwords**

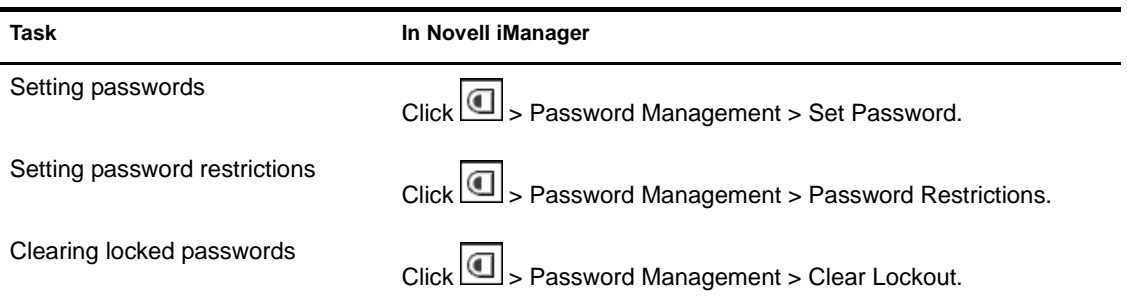

# <span id="page-13-1"></span>**Managing Groups**

#### **In This Section**

- ["Creating and Editing Groups" on page 14](#page-13-2)
- ["Creating and Editing Dynamic Groups" on page 15](#page-14-0)

#### <span id="page-13-2"></span>**Creating and Editing Groups**

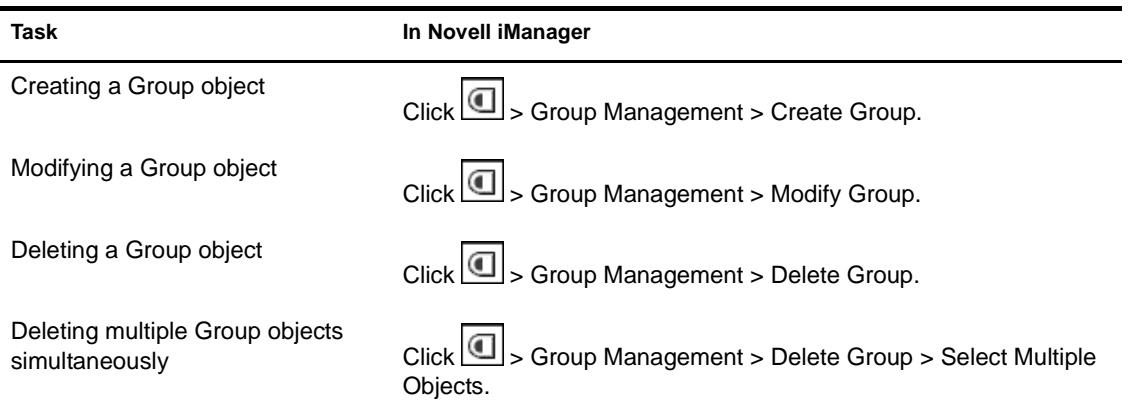

#### <span id="page-14-0"></span>**Creating and Editing Dynamic Groups**

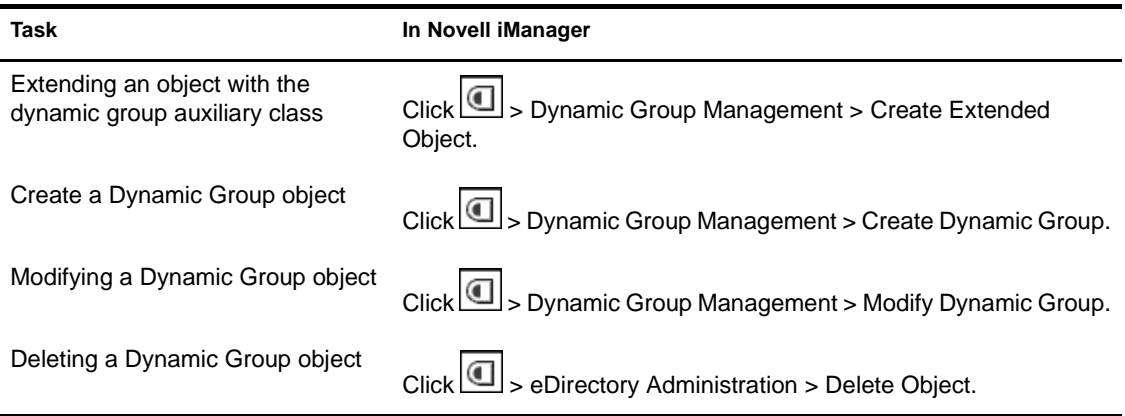

## <span id="page-14-1"></span>**Administering Rights**

#### **In This Section**

- ["Assigning Rights Explicitly" on page 15](#page-14-2)
- ["Granting Equivalence" on page 16](#page-15-0)
- ["Managing Inherited Rights" on page 16](#page-15-1)
- ["Viewing Effective Rights" on page 16](#page-15-2)

#### <span id="page-14-2"></span>**Assigning Rights Explicitly**

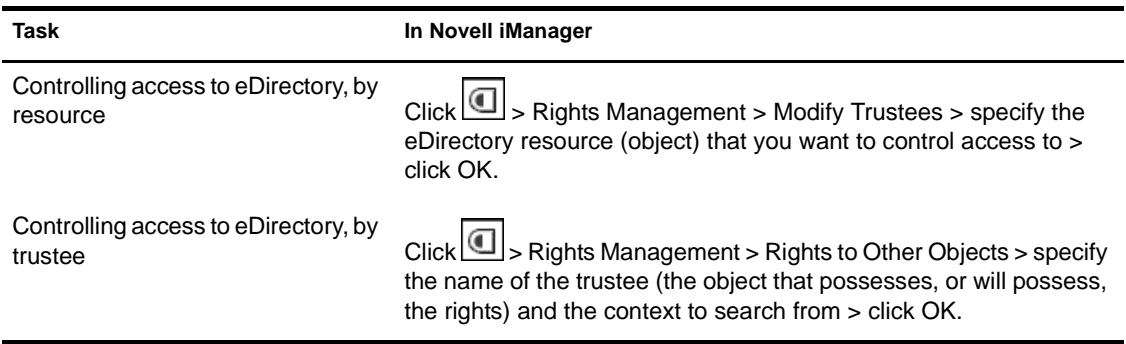

#### <span id="page-15-0"></span>**Granting Equivalence**

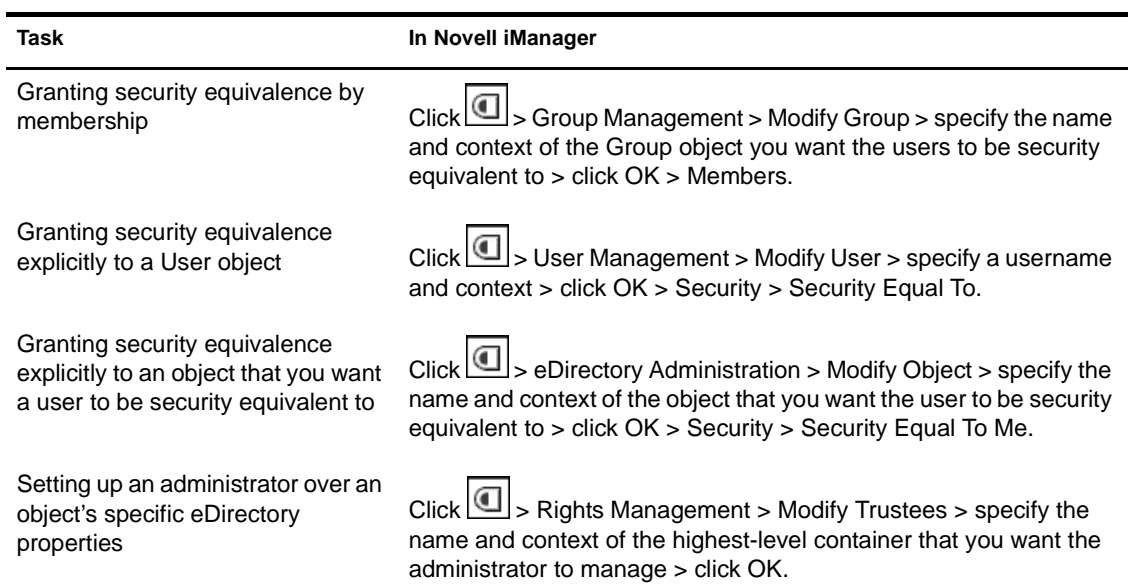

#### <span id="page-15-1"></span>**Managing Inherited Rights**

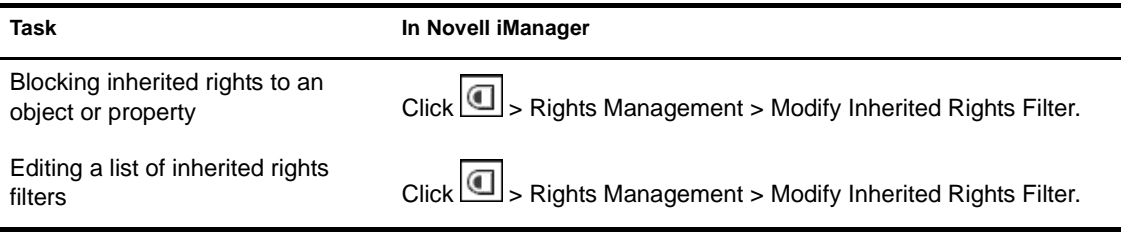

#### <span id="page-15-2"></span>**Viewing Effective Rights**

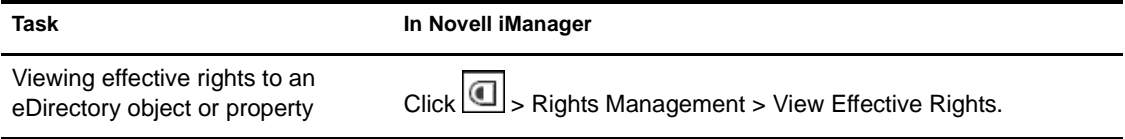

## <span id="page-16-0"></span>**Extending the eDirectory Schema**

#### **In This Section**

- ["Defining Custom Object Classes and Attributes" on page 17](#page-16-1)
- ["Viewing Class and Attribute Information" on page 17](#page-16-2)
- ["Defining and Using Auxiliary Classes" on page 17](#page-16-3)
- ["Deleting Unused Classes and Attributes" on page 18](#page-17-0)

#### <span id="page-16-1"></span>**Defining Custom Object Classes and Attributes**

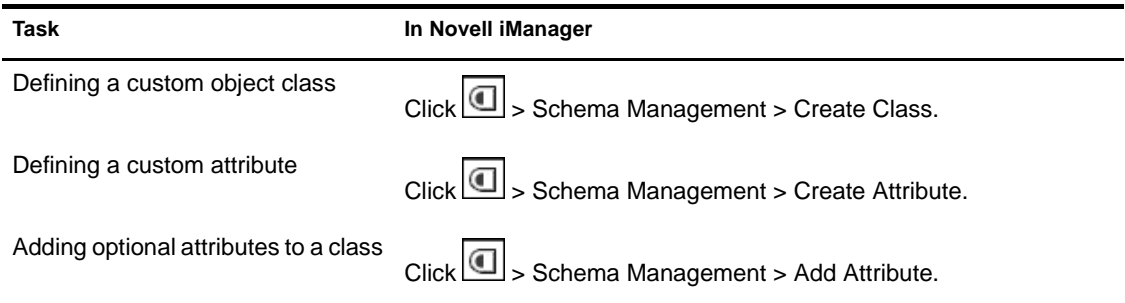

#### <span id="page-16-2"></span>**Viewing Class and Attribute Information**

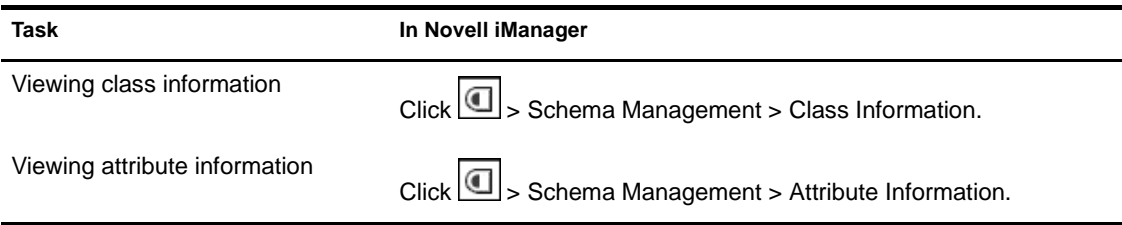

#### <span id="page-16-3"></span>**Defining and Using Auxiliary Classes**

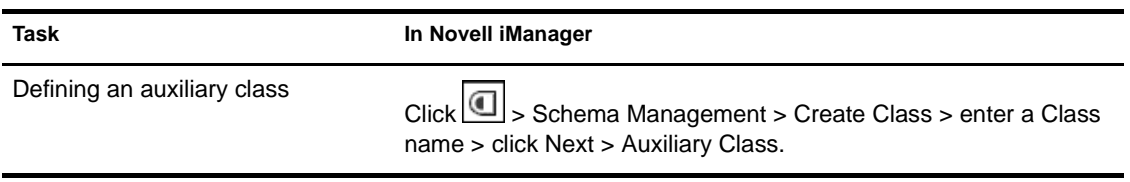

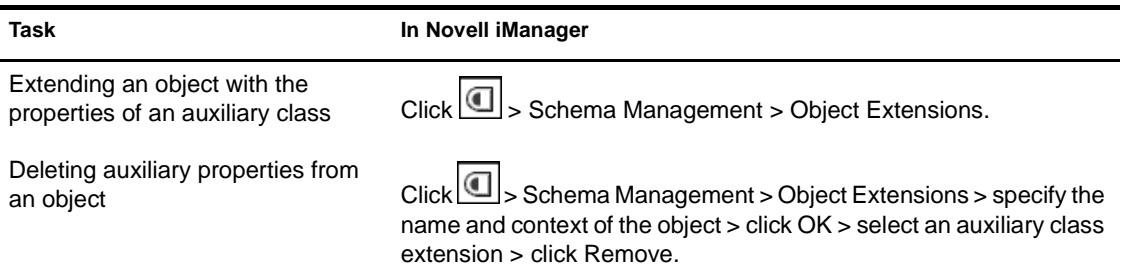

#### <span id="page-17-0"></span>**Deleting Unused Classes and Attributes**

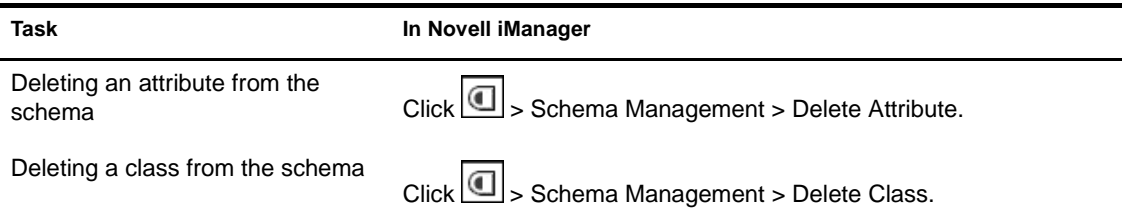

# <span id="page-17-1"></span>**Partitioning and Replicating eDirectory**

#### **In This Section**

- ["Managing Partitions" on page 18](#page-17-2)
- ["Managing Replicas" on page 19](#page-18-0)

#### <span id="page-17-2"></span>**Managing Partitions**

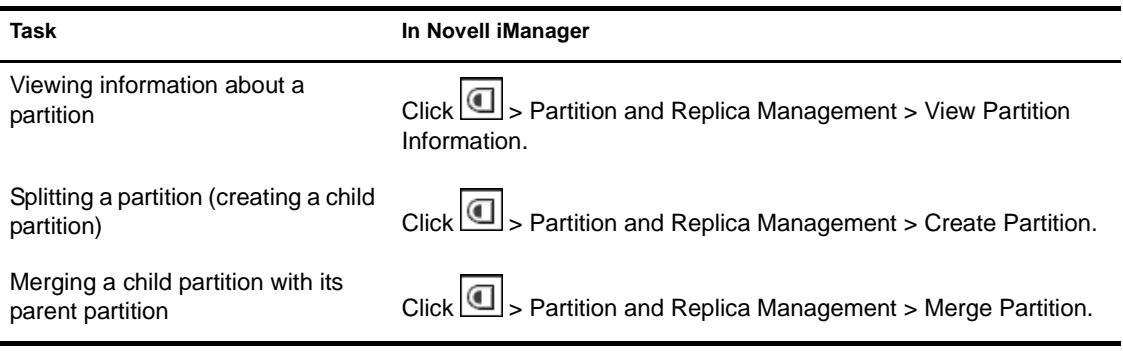

Moving a partition

Click > Partition and Replica Management > Move Partition.

#### <span id="page-18-0"></span>**Managing Replicas**

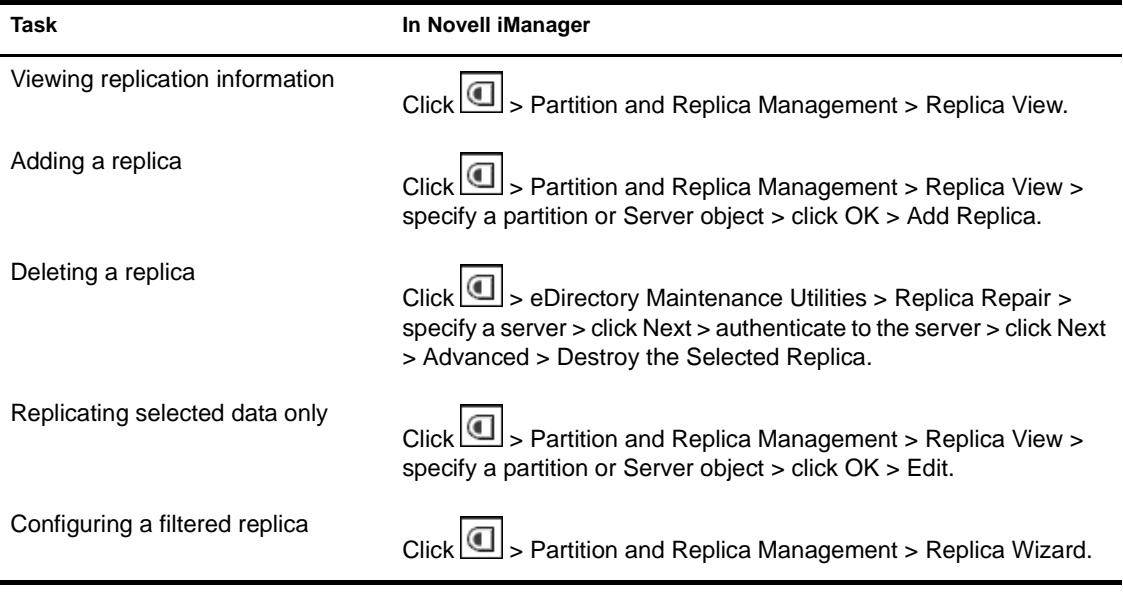

# <span id="page-20-2"></span><span id="page-20-0"></span>2 **Using the eDirectory Management Utilities**

#### **In This Chapter**

- ["Backup and Restore" on page 21](#page-20-1)
- ["DSMerge" on page 22](#page-21-0)
- ["DSRepair" on page 22](#page-21-1)
- ["Novell Import Convert Export Wizard" on page 27](#page-26-1)
- ["Index Management" on page 28](#page-27-0)
- ["Service Manager" on page 28](#page-27-1)
- ["LDAP Management" on page 29](#page-28-0)
- ["SNMP Management" on page 30](#page-29-0)
- ["WAN Traffic Management" on page 31](#page-30-0)

#### <span id="page-20-1"></span>**Backup and Restore**

For more detailed information and instructions, see Backing Up and Restoring Novell eDirectory in the *Novell eDirectory 8.7 Administration Guide*.

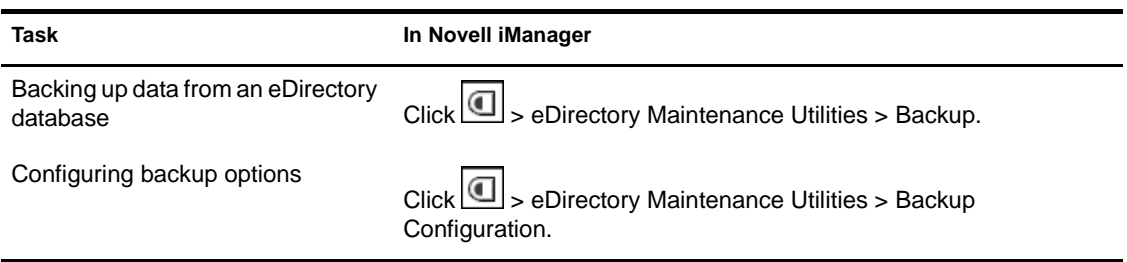

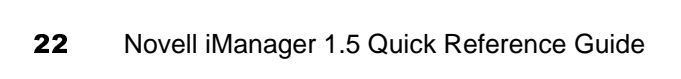

#### **Task In Novell iManager**

# Restoring an eDirectory database

from data stored in a backup file Click  $\Box$  > eDirectory Maintenance Utilities > Restore.

## <span id="page-21-0"></span>**DSMerge**

For more detailed information and instructions, see Merging Novell eDirectory Trees in the *Novell eDirectory 8.7 Administration Guide*.

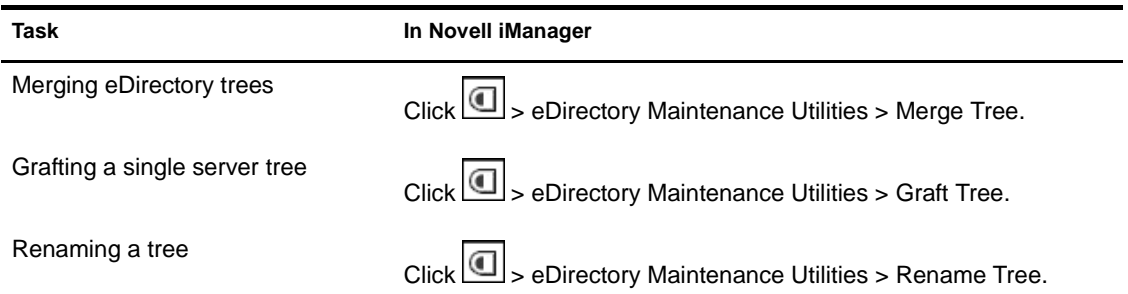

# <span id="page-21-1"></span>**DSRepair**

#### **In This Section**

- ["Performing Basic Repair Operations" on page 23](#page-22-0)
- ["Viewing and Configuring the Repair Log File" on page 23](#page-22-1)
- ["Performing a Repair in Novell iMonitor" on page 24](#page-23-0)
- ["Repairing Replicas" on page 24](#page-23-1)
- ["Repairing Replica Rings" on page 25](#page-24-0)
- ["Maintaining the Schema" on page 25](#page-24-1)
- ["Repairing Server Network Addresses" on page 26](#page-25-0)
- ["Performing Synchronization Operations" on page 27](#page-26-0)

For more detailed information and instructions, see Repairing the Novell eDirectory Database in the *Novell eDirectory 8.7 Administration Guide*.

#### <span id="page-22-0"></span>**Performing Basic Repair Operations**

For more detailed information and instructions, see "Performing Basic Repair Operations in the *Novell eDirectory 8.7 Administration Guide*.

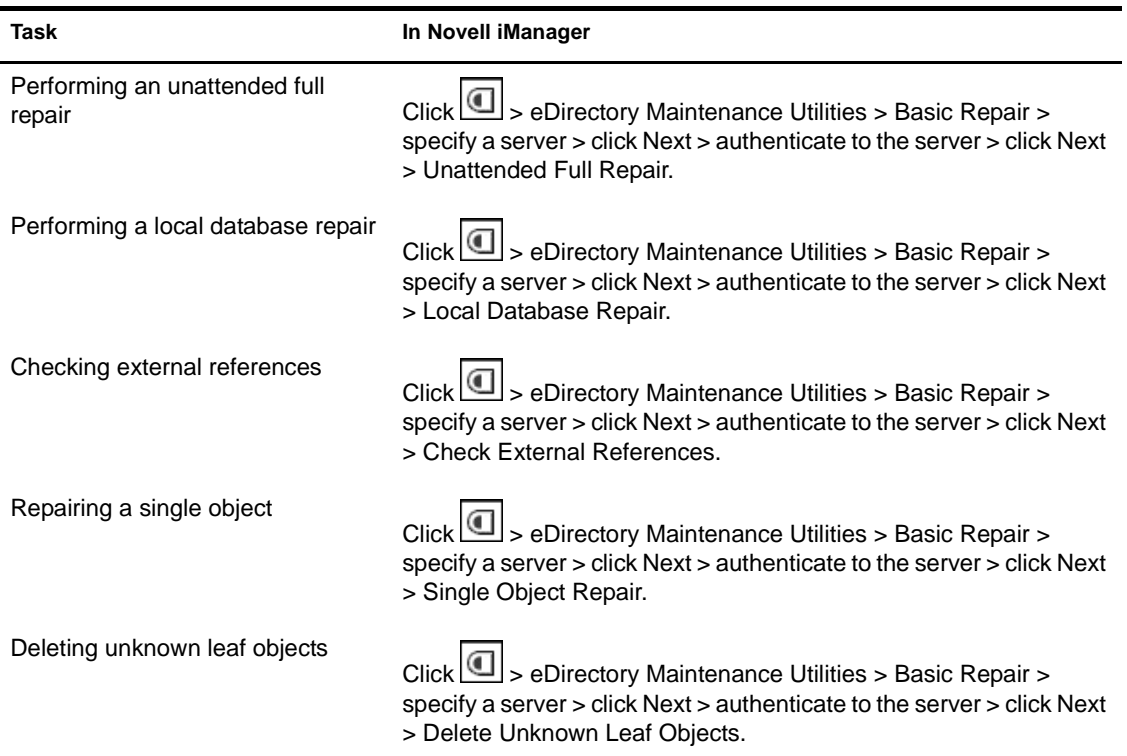

#### <span id="page-22-1"></span>**Viewing and Configuring the Repair Log File**

For more detailed information and instructions, see "Viewing and Configuring the Repair Log File in the *Novell eDirectory 8.7 Administration Guide*.

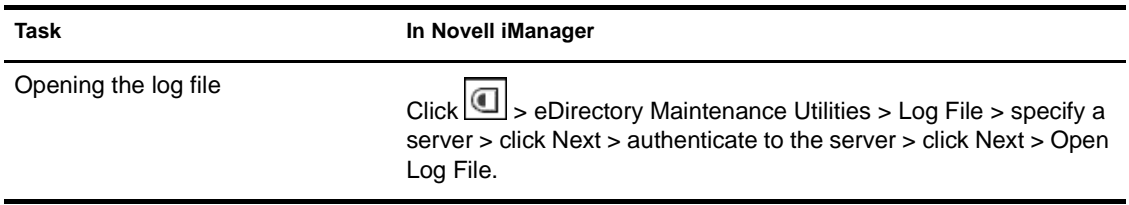

**Task In Novell iManager** 

Setting log file options

Click > eDirectory Maintenance Utilities > Log File > specify a server > click Next > authenticate to the server > click Next > Log File Options.

#### <span id="page-23-0"></span>**Performing a Repair in Novell iMonitor**

For more detailed information and instructions, see "Performing a Repair in Novell iMonitor in the *Novell eDirectory 8.7 Administration Guide*.

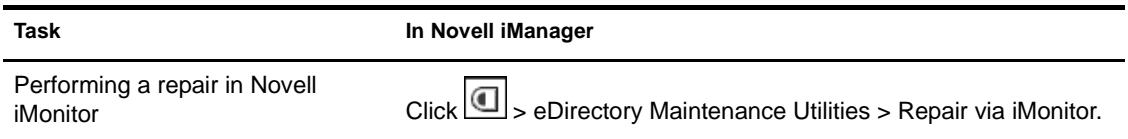

#### <span id="page-23-1"></span>**Repairing Replicas**

For more detailed information and instructions, see "Repairing Replicas in the *Novell eDirectory 8.7 Administration Guide*.

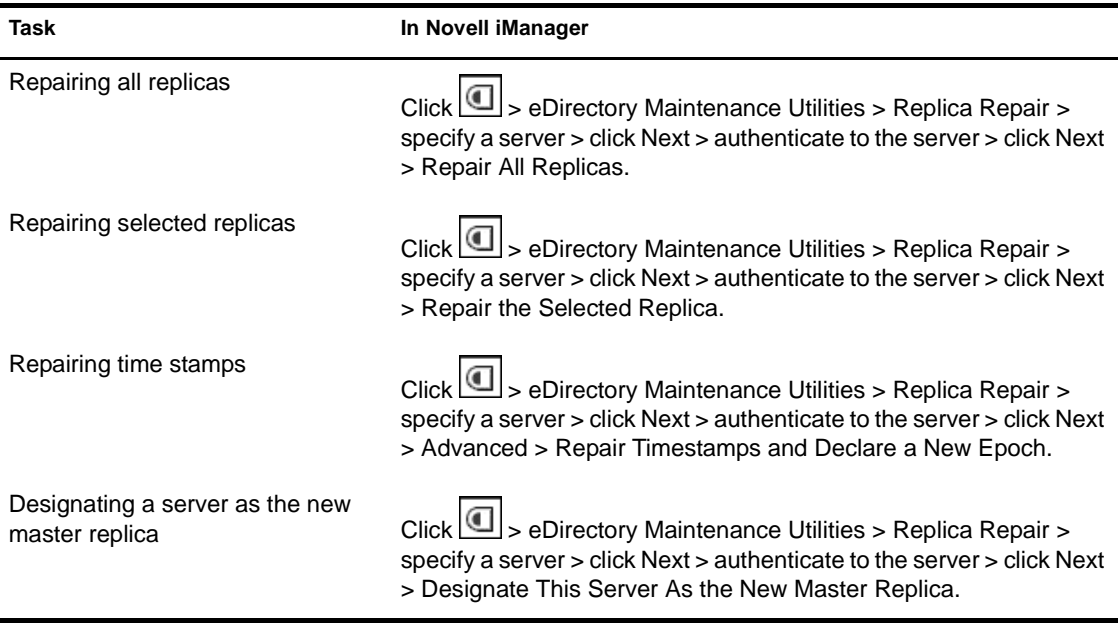

**Task In Novell iManager** 

Destroying a selected replica

Click > eDirectory Maintenance Utilities > Replica Repair > specify a server > click Next > authenticate to the server > click Next > Advanced > Destroy the Selected Replica.

#### <span id="page-24-0"></span>**Repairing Replica Rings**

For more detailed information and instructions, see "Repairing Replica Rings" in the *Novell eDirectory 8.7 Administration Guide*.

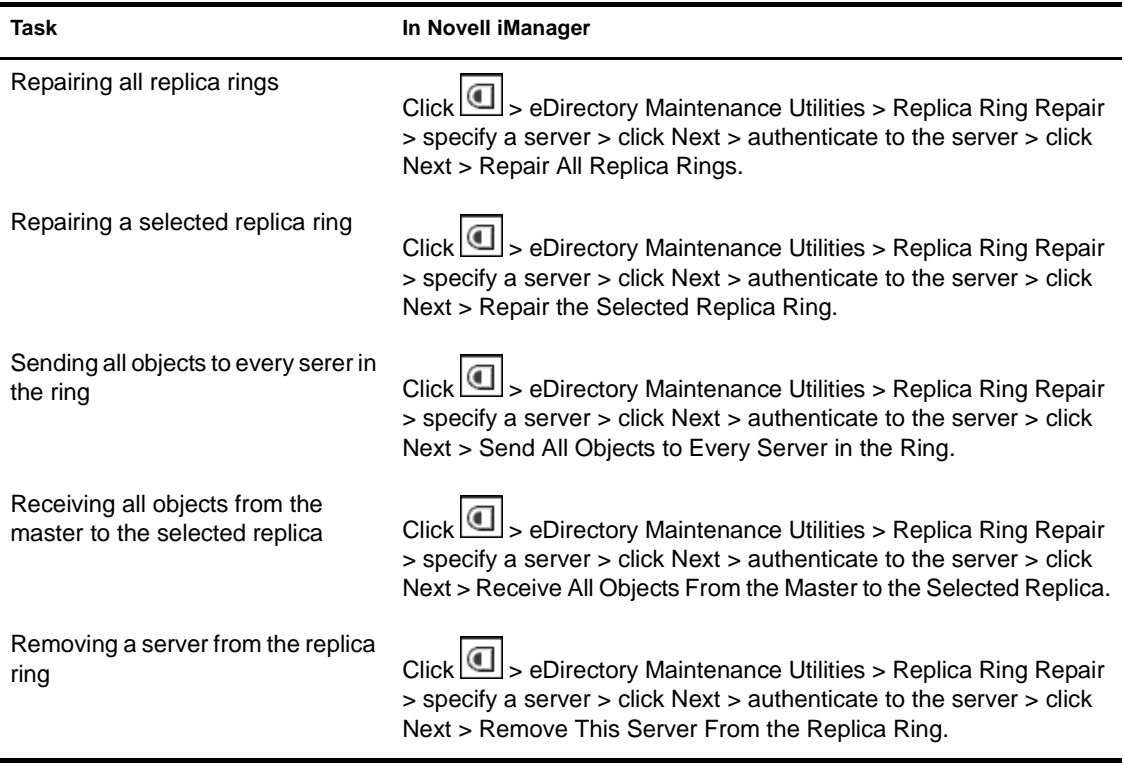

#### <span id="page-24-1"></span>**Maintaining the Schema**

For more detailed information and instructions, see "Maintaining the Schema in the *Novell eDirectory 8.7 Administration Guide*.

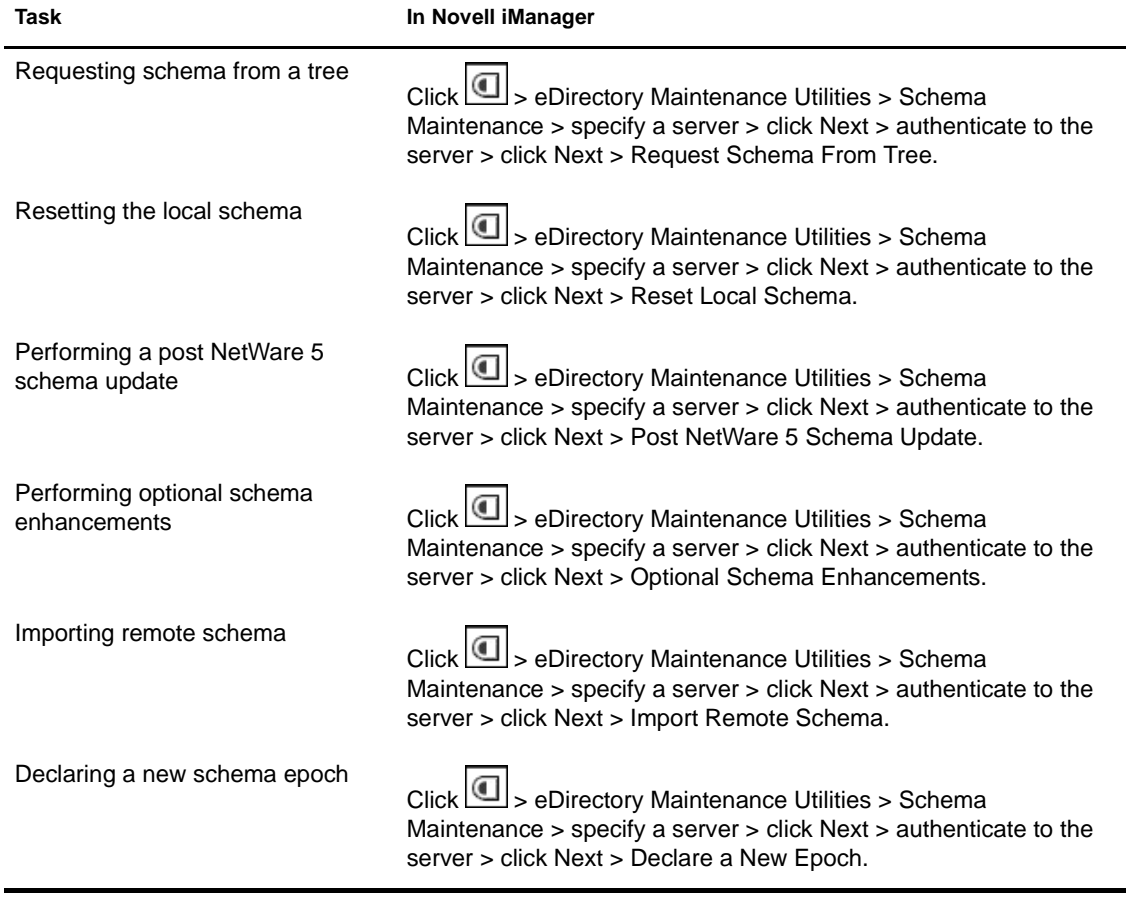

#### <span id="page-25-0"></span>**Repairing Server Network Addresses**

For more detailed information and instructions, see "Repairing Server Network Addresses in the *Novell eDirectory 8.7 Administration Guide*.

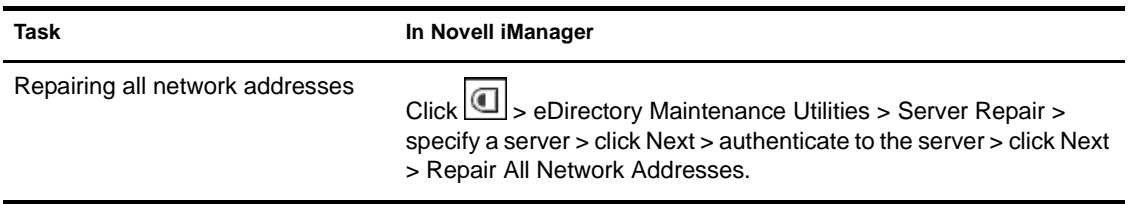

**Task In Novell iManager** 

Repairing a server's network

addresses Click Click > eDirectory Maintenance Utilities > Server Repair > specify a server > click Next > authenticate to the server > click Next > Repair This Server's Network Addresses.

#### <span id="page-26-0"></span>**Performing Synchronization Operations**

For more detailed information and instructions, see "Performing Synchronization Operations in the *Novell eDirectory 8.7 Administration Guide*.

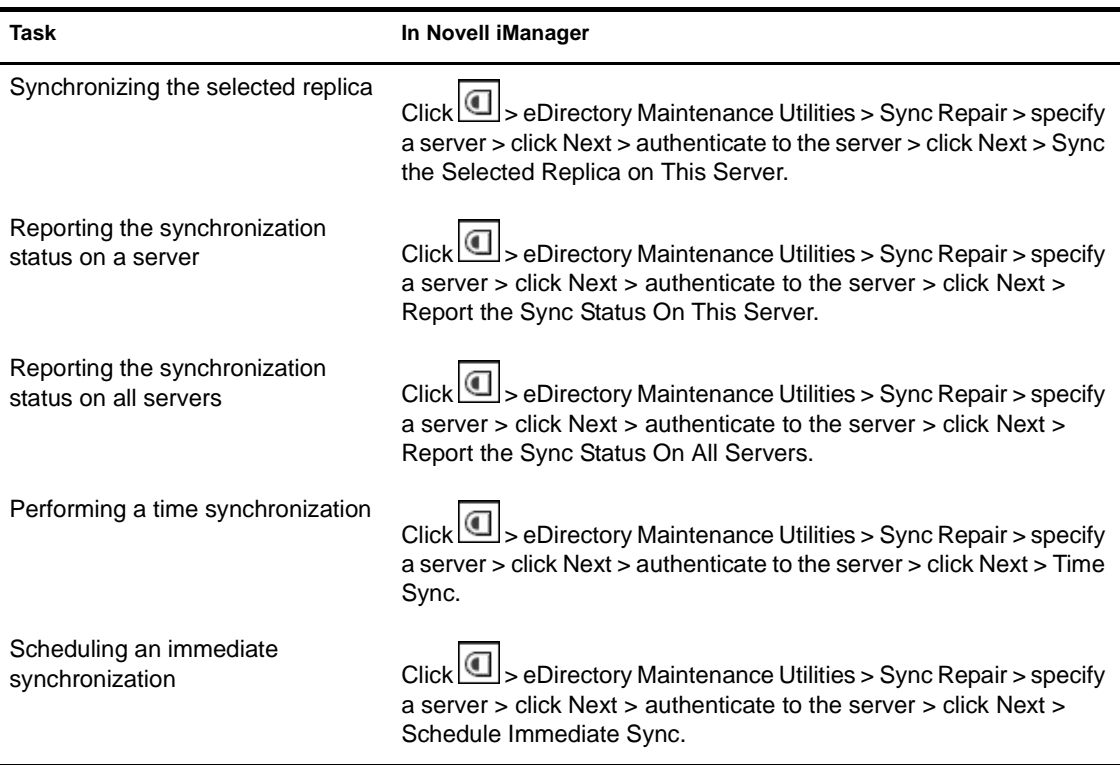

#### <span id="page-26-1"></span>**Novell Import Convert Export Wizard**

For more detailed information and instructions, see "Novell Import Conversion Export Utility in the *Novell eDirectory 8.7 Administration Guide*.

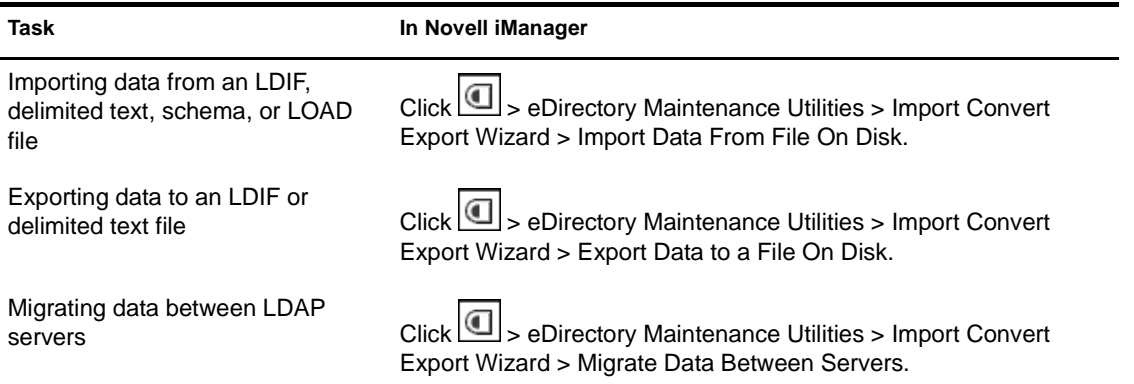

### <span id="page-27-0"></span>**Index Management**

For more detailed information and instructions, see "Index Manager in the *Novell eDirectory 8.7 Administration Guide*.

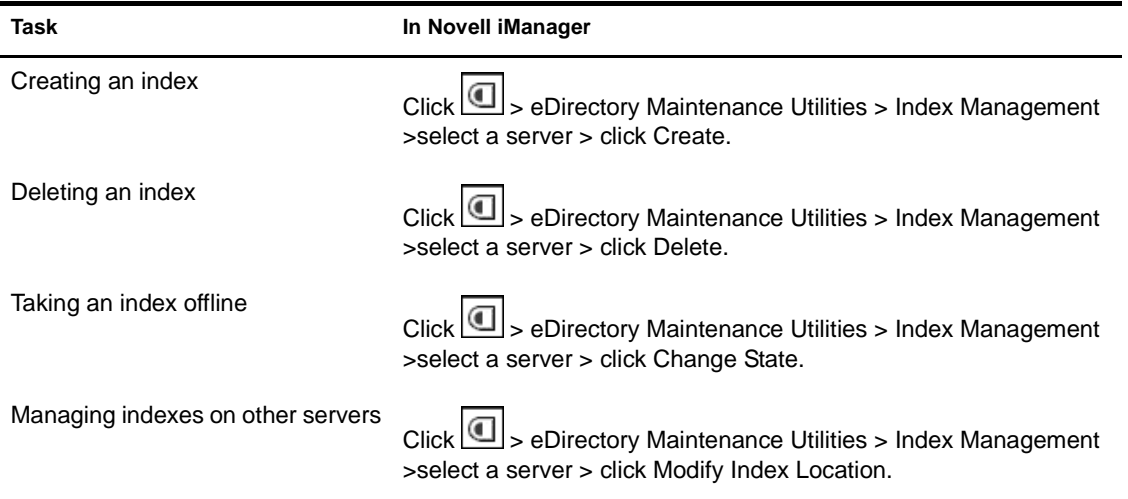

#### <span id="page-27-1"></span>**Service Manager**

For more detailed information and instructions, see "eDirectory Service Manager in the *Novell eDirectory 8.7 Administration Guide*.

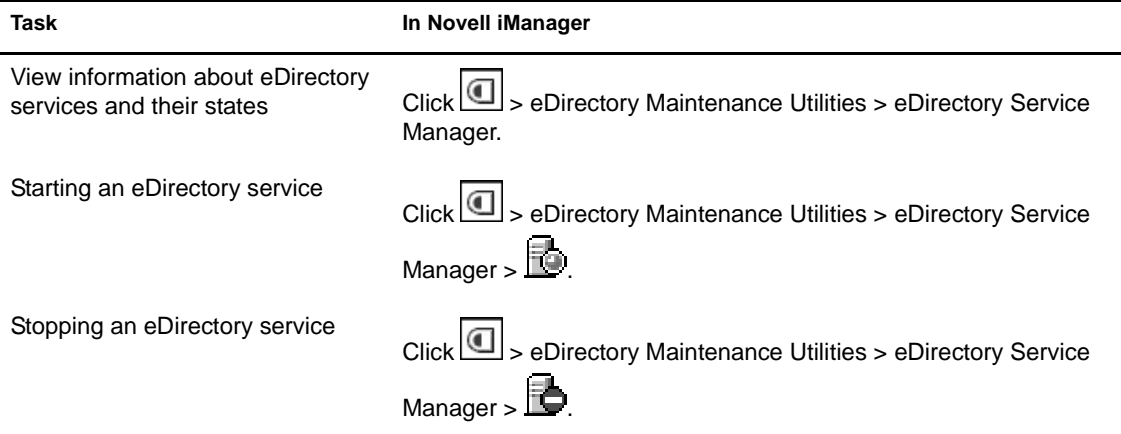

# <span id="page-28-0"></span>**LDAP Management**

For more detailed information and instructions, see "Configuring LDAP Services for Novell eDirectory in the *Novell eDirectory 8.7 Administration Guide*.

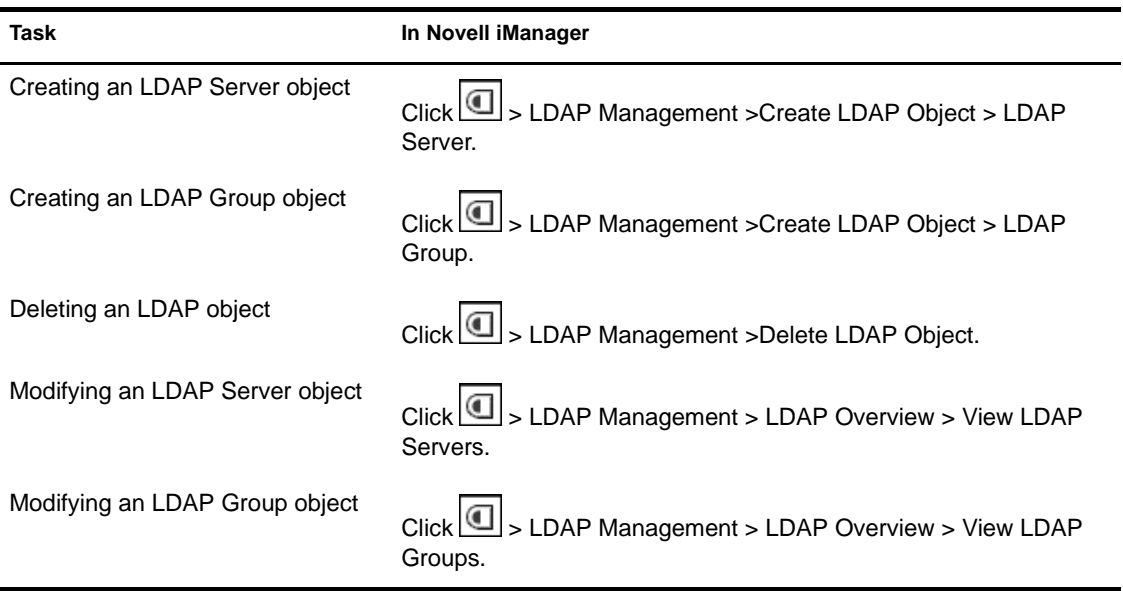

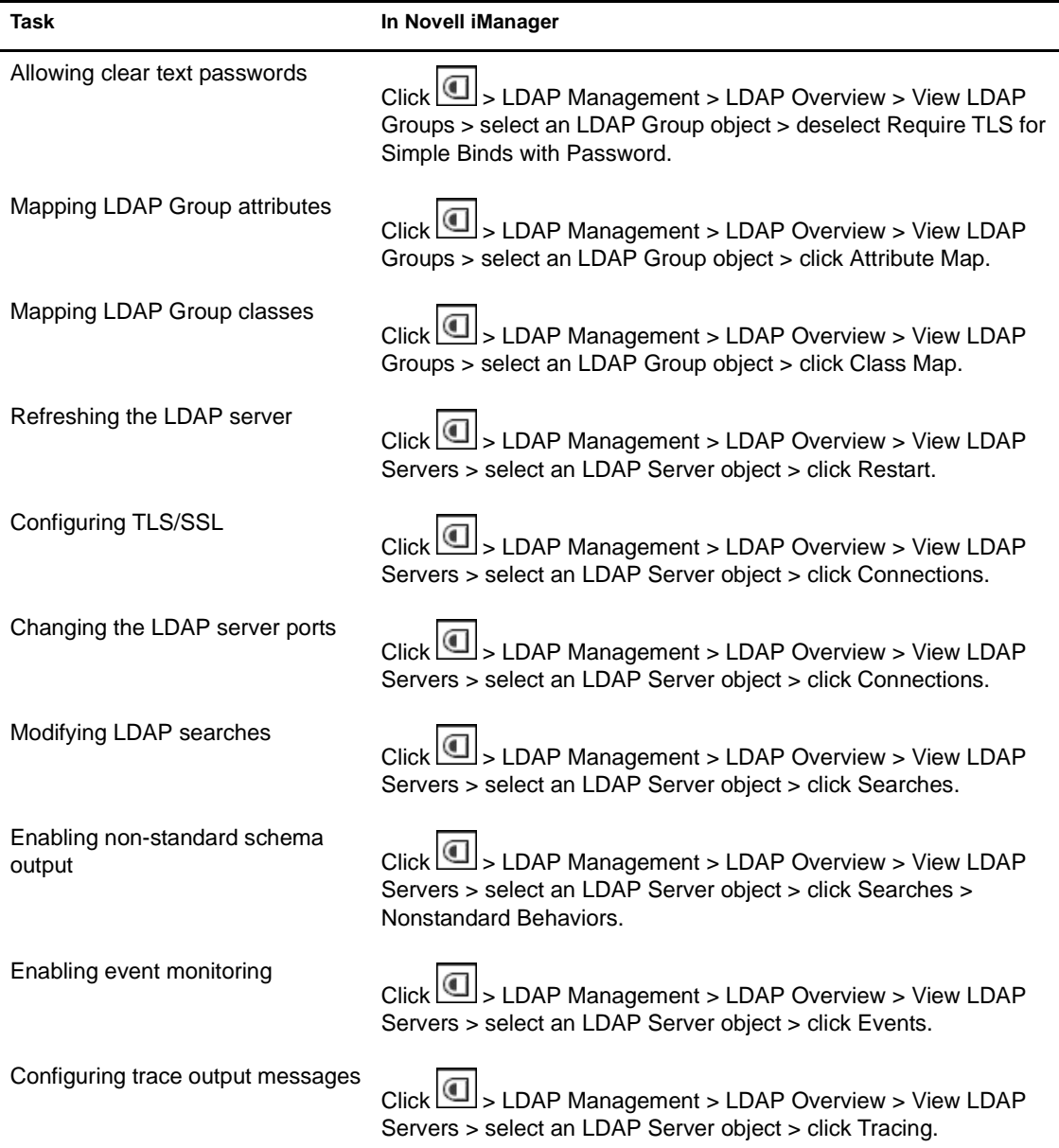

# <span id="page-29-0"></span>**SNMP Management**

For more detailed information and instructions, see "SNMP Support for Novell eDirectory in the *Novell eDirectory 8.7 Administration Guide*.

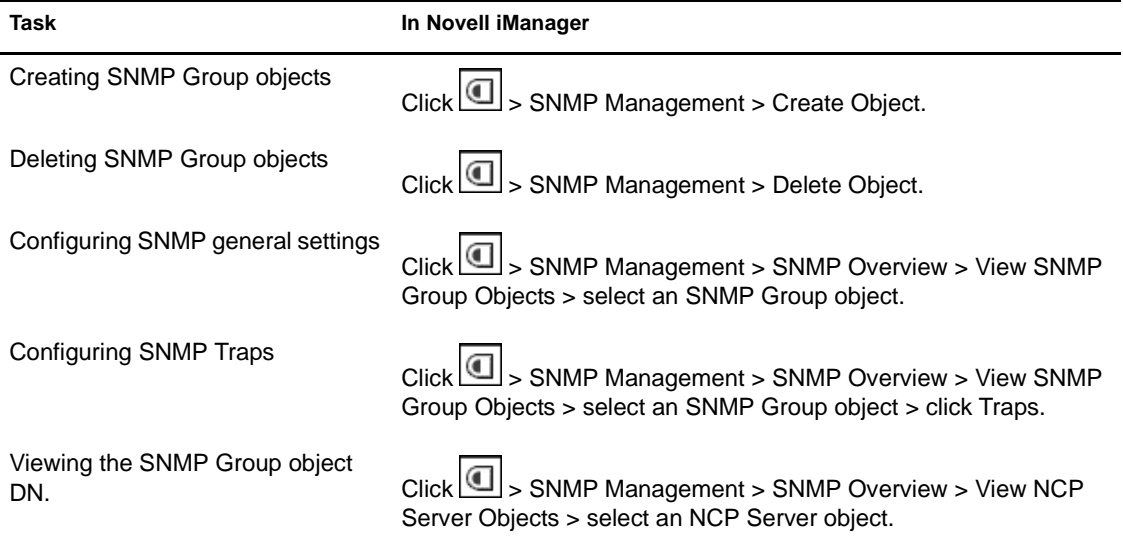

#### <span id="page-30-0"></span>**WAN Traffic Management**

#### **In This Section**

- ["Creating and Managing WAN Objects" on page 31](#page-30-1)
- ["Creating and Modifying WAN Policies" on page 32](#page-31-0)
- ["Assigning Cost Factors" on page 33](#page-32-0)

For more detailed information and instructions, see "WAN Traffic Manager in the *Novell eDirectory 8.7 Administration Guide*.

#### <span id="page-30-1"></span>**Creating and Managing WAN Objects**

For more detailed information and instructions, see "LAN Area Objects in the *Novell eDirectory 8.7 Administration Guide*.

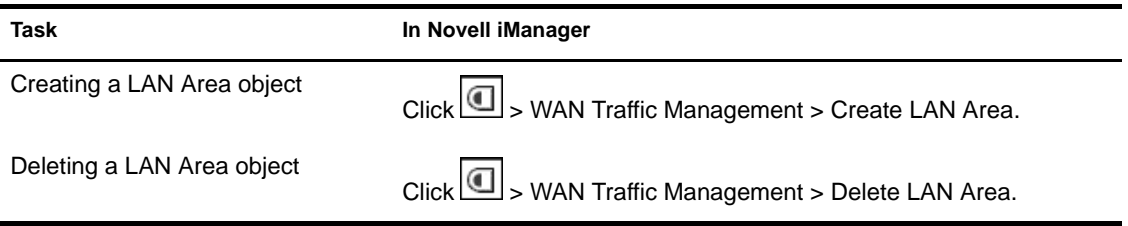

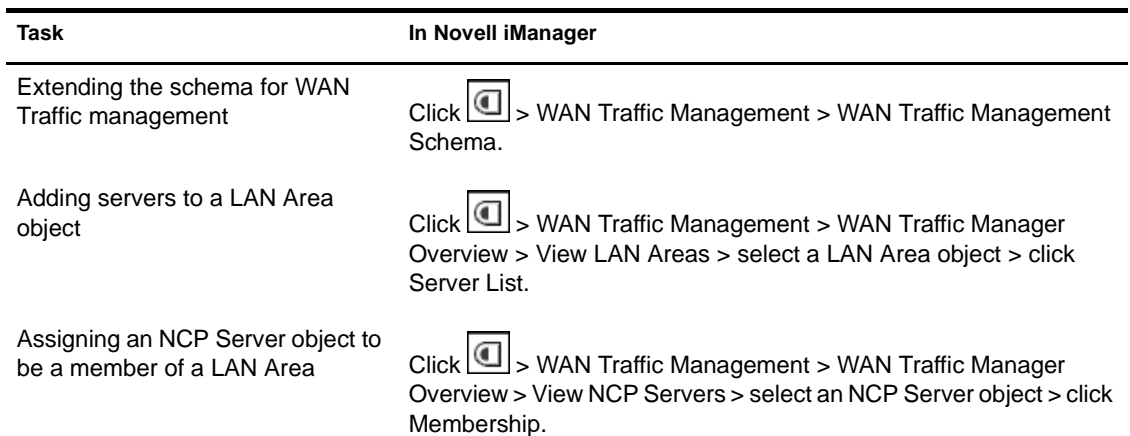

#### <span id="page-31-0"></span>**Creating and Modifying WAN Policies**

For more detailed information and instructions, see "WAN Traffic Policiesin the *Novell eDirectory 8.7 Administration Guide*.

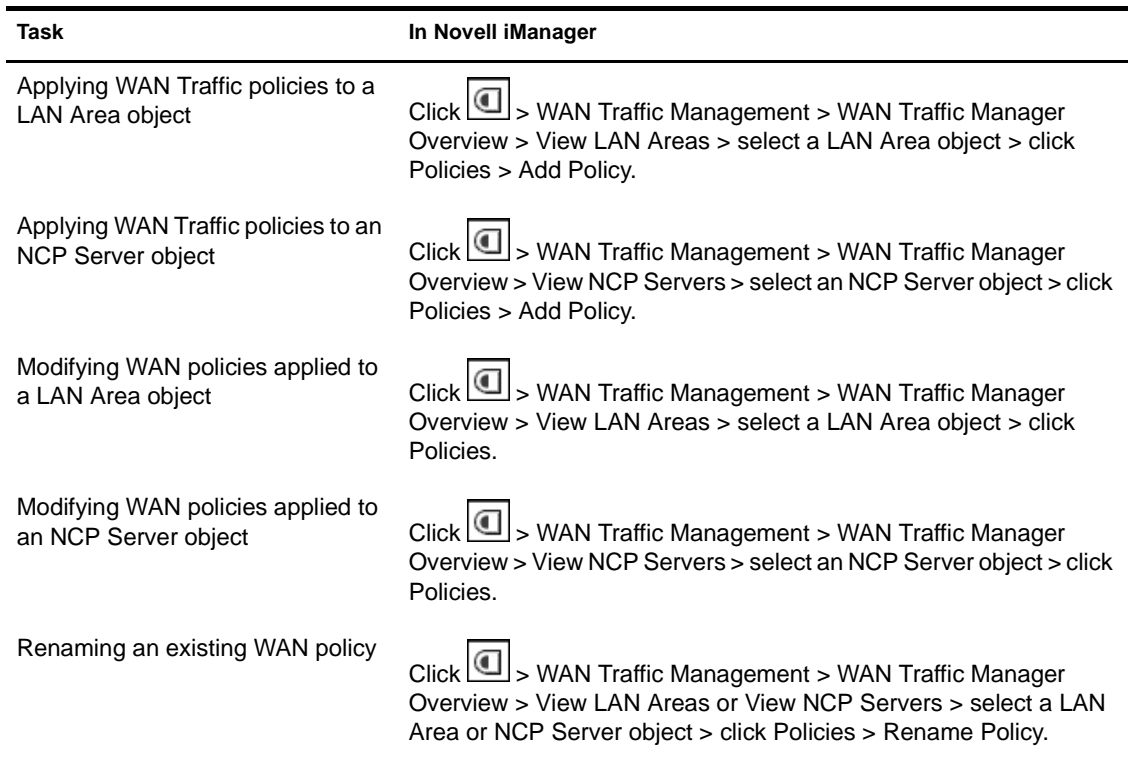

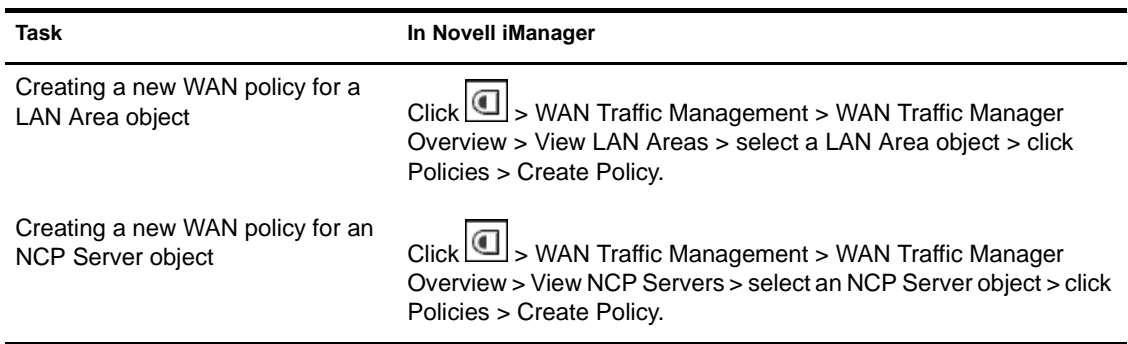

### <span id="page-32-0"></span>**Assigning Cost Factors**

For more detailed information and instructions, see "Assigning Cost Factors in the *Novell eDirectory 8.7 Administration Guide*.

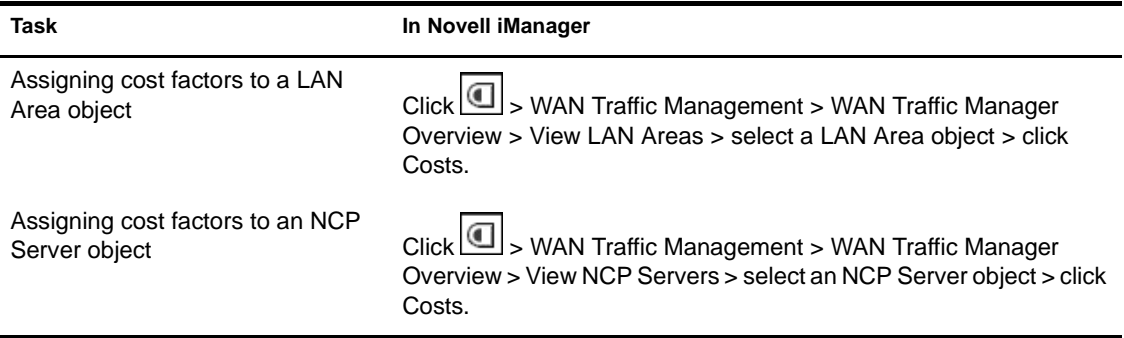

# <span id="page-34-1"></span><span id="page-34-0"></span>3 **iPrint Management Tasks**

To get started, Novell® iPrint requires the creation of at least one of each of the following:

- print service manager
- broker
- NDPS printer object

Once you create a print service manager and a broker, you can create printers and begin using iPrint. For more detailed information and instructions, see the *[iPrint Administration Guide](http://www.novell.com/documentation/lg/nw6p/index.html)* (http://www.novell.com/documentation/lg/ nw6p/index.html).

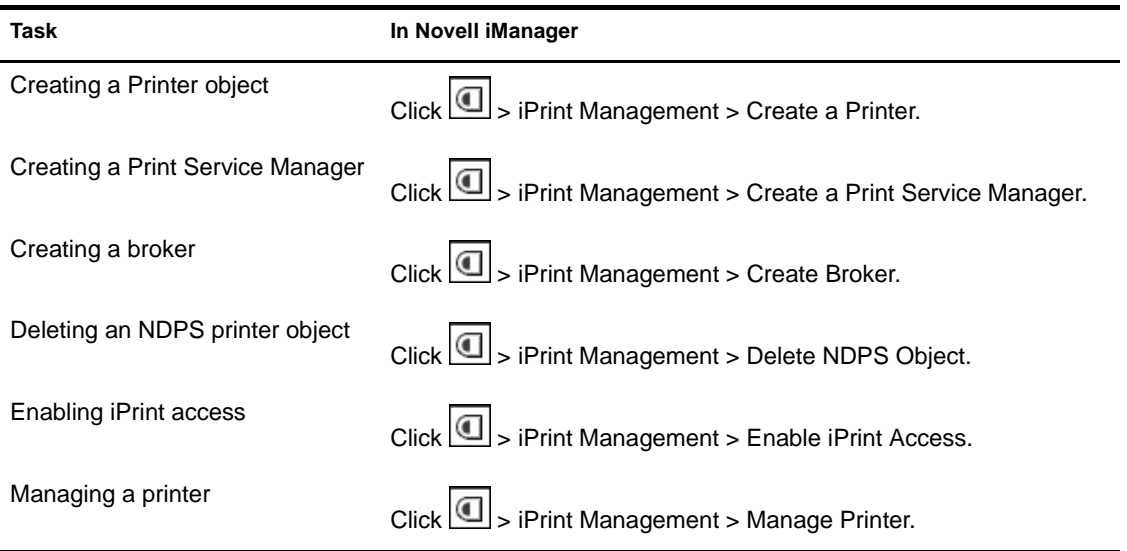

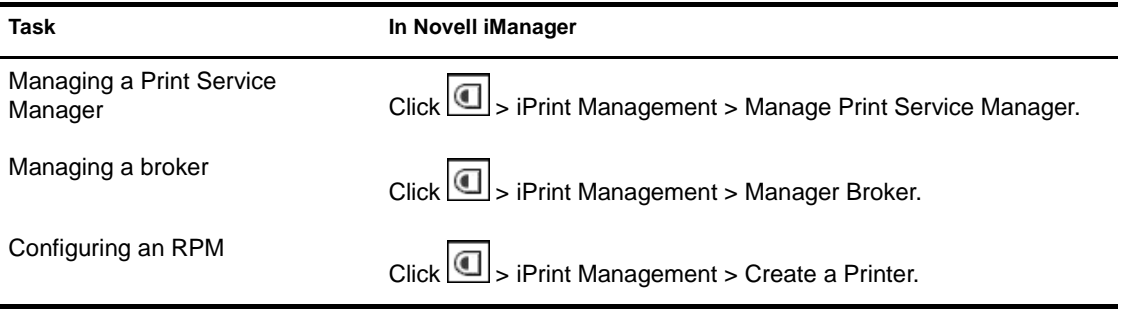

# <span id="page-36-1"></span><span id="page-36-0"></span>4 **Certificate Server Management Tasks**

Novell® Certificate Server provides public key cryptography services that are natively integrated into Novell eDirectory<sup> $TM$ </sup> and that allow you to mint, issue, and manage both user and server certificates. These services allow you to protect confidential data transmissions over public communication channels such as the Internet.

For more detailed information and instructions, see the *[Novell Certificate](http://www.novell.com/documentation/lg/crt221ad/index.html)  [Server Administration Guide](http://www.novell.com/documentation/lg/crt221ad/index.html)* (http://www.novell.com/documentation/lg/ crt221ad/index.html).

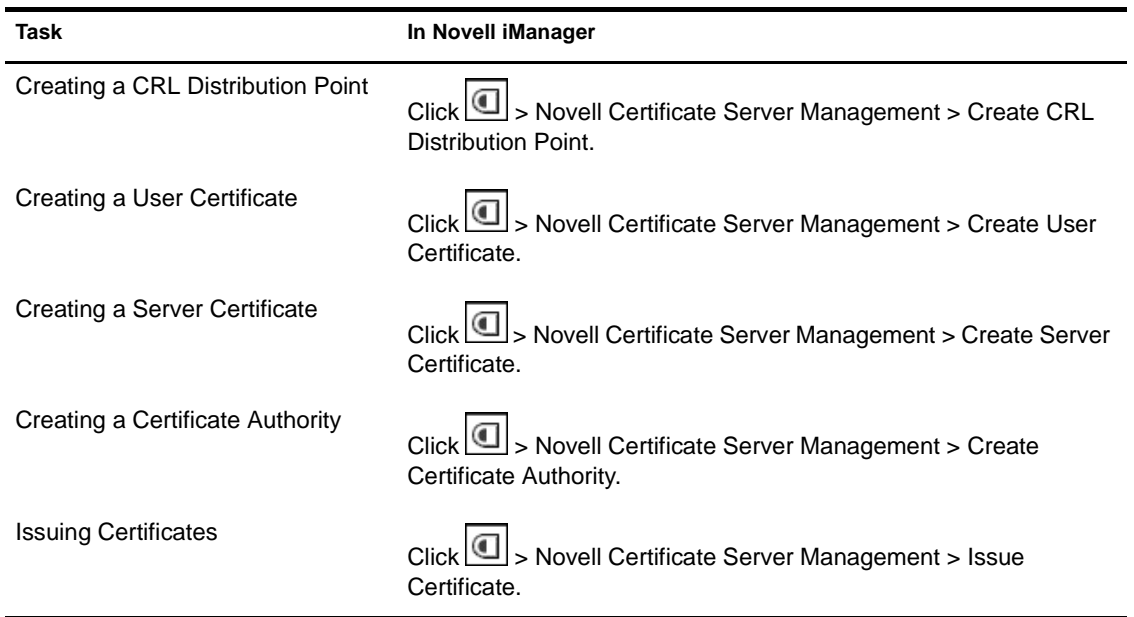

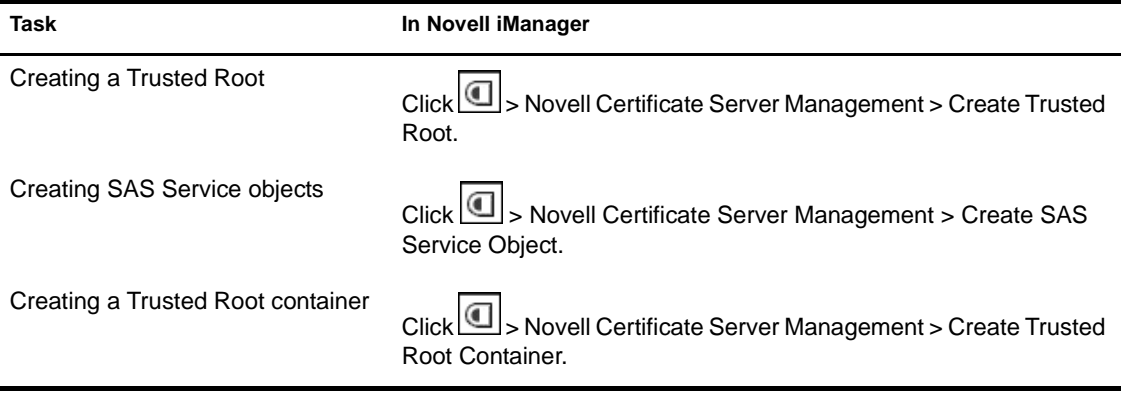

# <span id="page-38-1"></span><span id="page-38-0"></span>5 **NMAS Management Tasks**

Novell® Modular Authentication Services (NMAS™) is designed to help you protect information on your network. NMAS brings together additional methods of authentication to Novell eDirectory<sup>™</sup> to help ensure that the people accessing your network resources are who they say they are. Also, you can grant or restrict access to network resources based on how a user authenticates to eDirectory.

To use the NMAS login methods, you will need the following:

- NMAS software installed on a server (requires administrator rights to the root of the eDirectory tree)
- NMAS client software installed on each workstation that you want to use the NMAS login methods
- $\bullet$  The latest version of the Novell Client<sup>™</sup> software
- ◆ The latest version of ConsoleOne®

For more information, see the *[NMAS Administration Guide](http://www.novell.com/documentation/lg/nmas202/index.html)*(http:// www.novell.com/documentation/lg/nmas202/index.html).

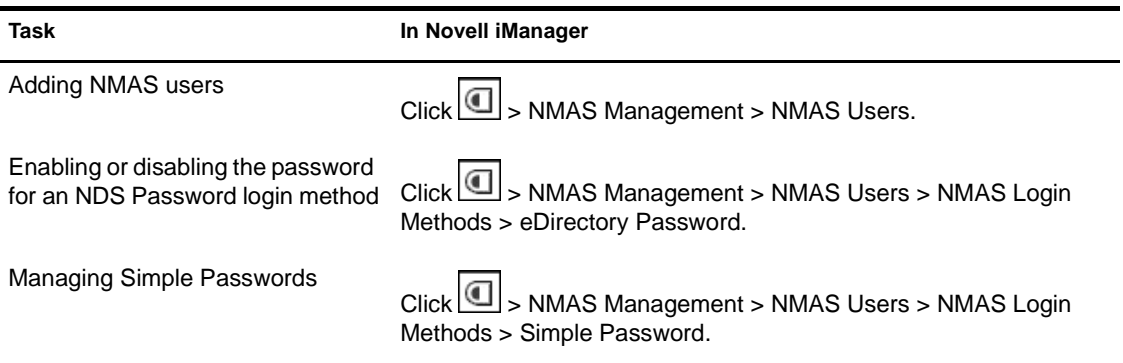

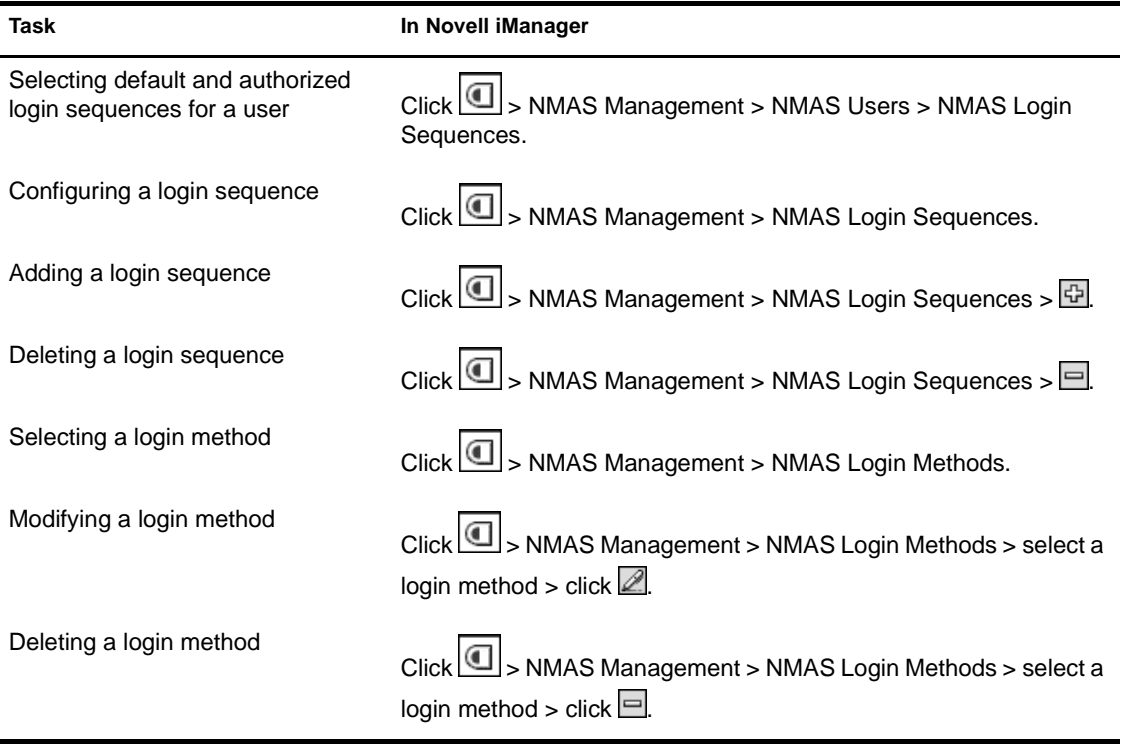

# <span id="page-40-2"></span><span id="page-40-0"></span>6 **Configuring Role Based Administration**

#### **In This Chapter**

- ["Creating and Editing Roles" on page 41](#page-40-1)
- ["Creating and Editing Tasks" on page 42](#page-41-0)
- ["Creating and Editing Collections" on page 43](#page-42-0)
- ["Creating and Editing Modules" on page 43](#page-42-1)

For more detailed information on configuring role base administration in iManager, see the *Novell iManager 1.5 Administration Guide*.

#### <span id="page-40-1"></span>**Creating and Editing Roles**

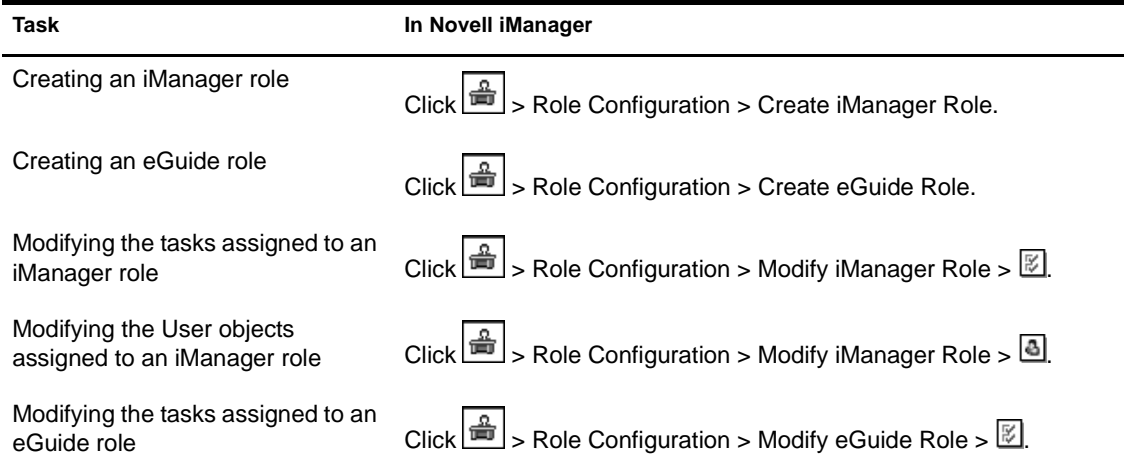

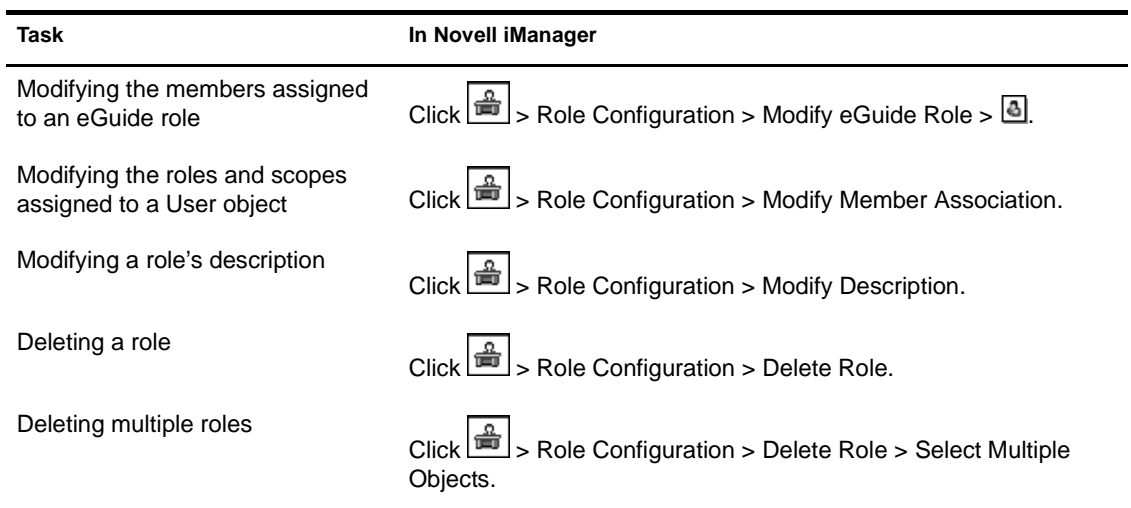

# <span id="page-41-0"></span>**Creating and Editing Tasks**

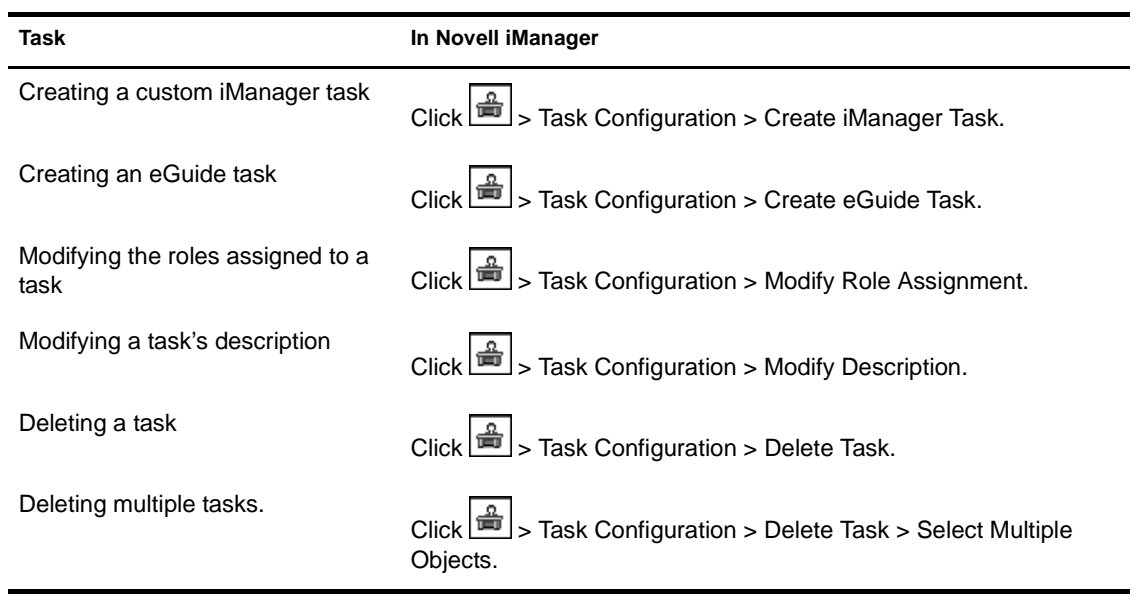

# <span id="page-42-0"></span>**Creating and Editing Collections**

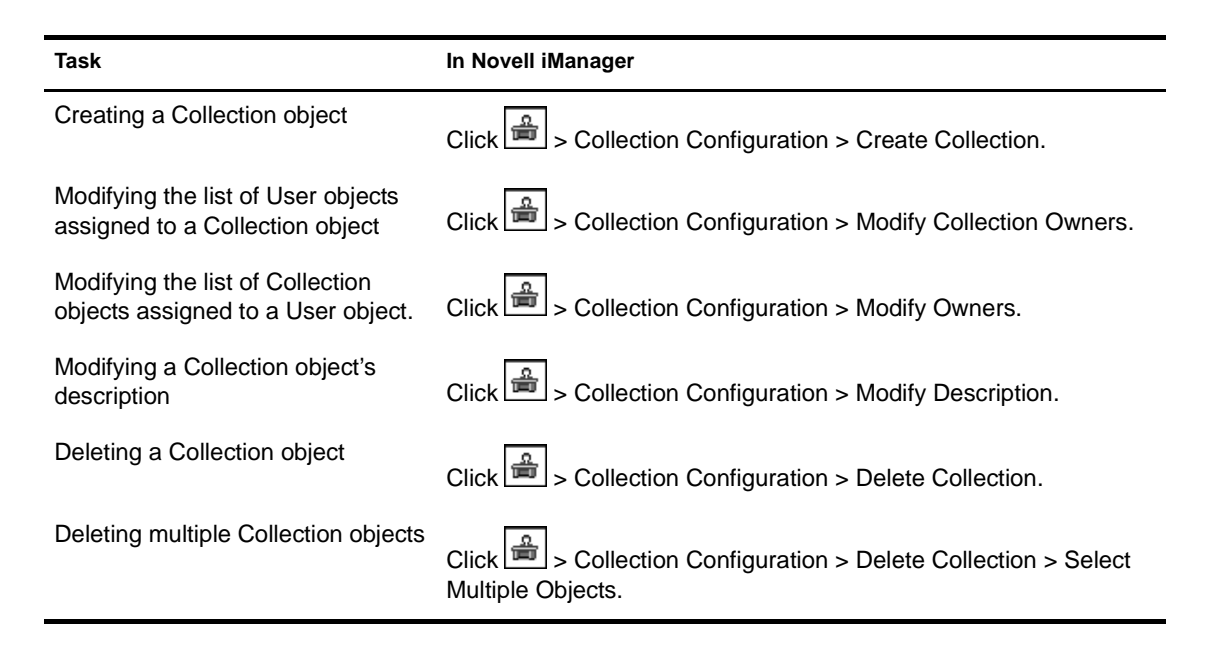

#### <span id="page-42-1"></span>**Creating and Editing Modules**

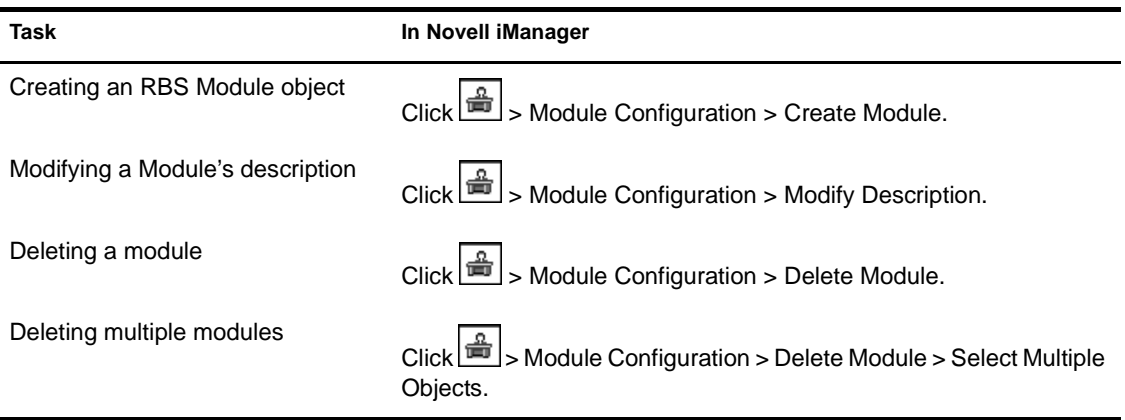

# <span id="page-44-3"></span><span id="page-44-0"></span>7 **Advanced iManager Tasks**

#### **In This Chapter**

- ["Setting Up and Installing Plug-ins" on page 45](#page-44-1)
- ["Configuring Property Books" on page 45](#page-44-2)
- ["Developing iManager" on page 46](#page-45-0)

For more detailed information on advanced iManager tasks, see the *Novell iManager 1.5 Administration Guide*.

# <span id="page-44-1"></span>**Setting Up and Installing Plug-ins**

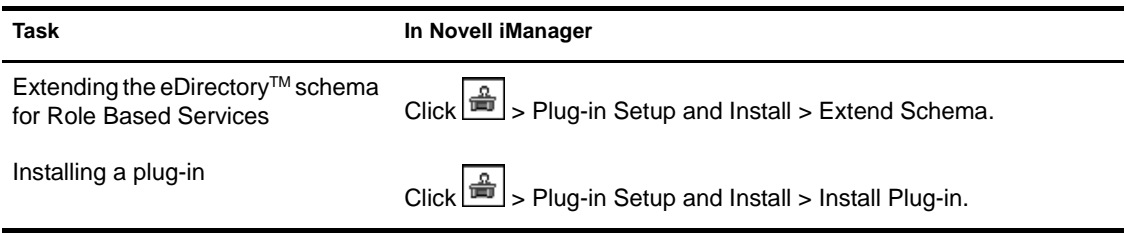

# <span id="page-44-2"></span>**Configuring Property Books**

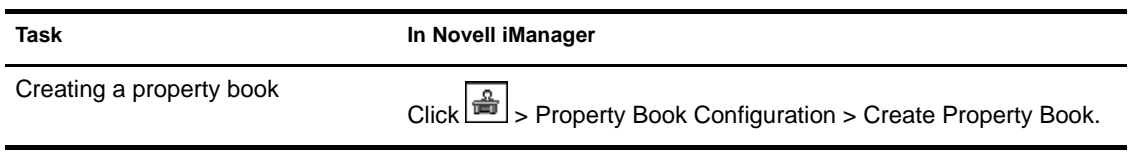

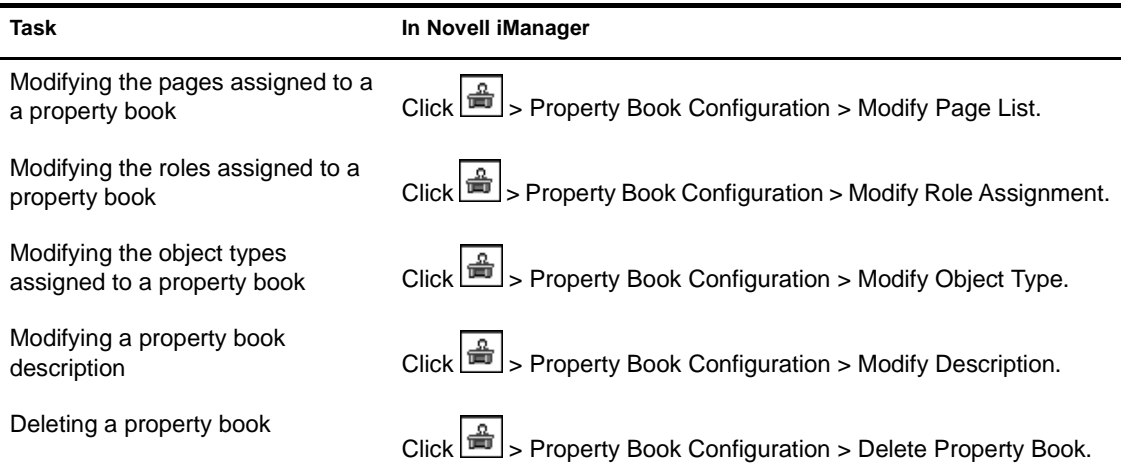

# <span id="page-45-0"></span>**Developing iManager**

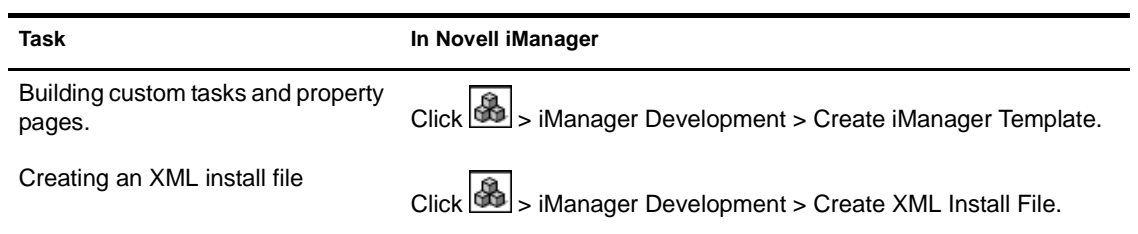